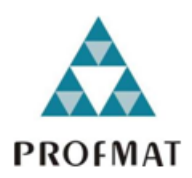

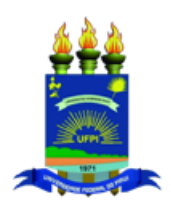

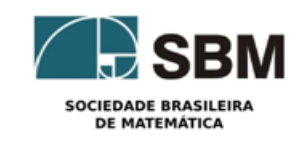

Universidade Federal do Piau´ı CENTRO DE CIÊNCIAS DA NATUREZA  $\rm P\acute{o}s\text{-}GRADUAG\tilde{A}O$  em Matemática MESTRADO EM MATEMÁTICA

### Atividades de Matemática Financeira na Planilha Eletrônica: uma aplicação para alunos do ensino médio

Nilson de Sousa Santos

Teresina - 2014

#### Nilson de Sousa Santos

Dissertação de Mestrado:

### Atividades de Matemática Financeira na Planilha Eletrônica: uma aplicação para alunos do ensino médio

Dissertação submetida à Coordenação do Programa de Pós-Graduação em Matemática, da Universidade Federal do Piauí, como requisito parcial para obtenção do grau de Mestre em Matemática.

Orientadora:

Prof<sup>a</sup>. Dr<sup>a</sup>. Valmária Rocha da Silva Ferraz

#### FICHA CATALOGRÁFICA Universidade Federal do Piauí Biblioteca Comunitária Jornalista Carlos Castello Branco Serviço de Processamento Técnico

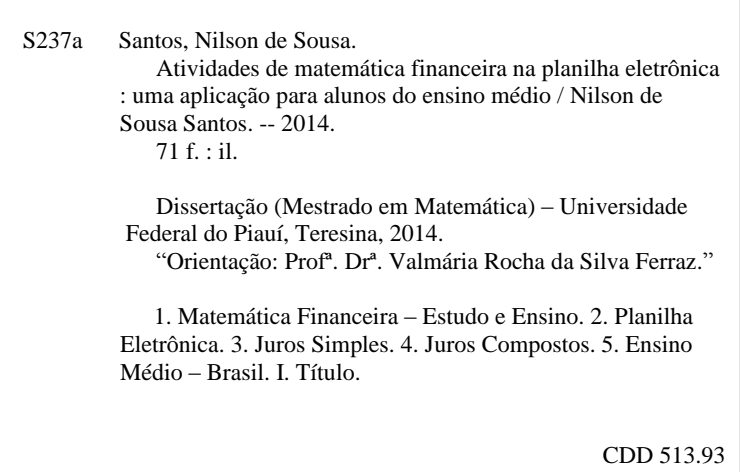

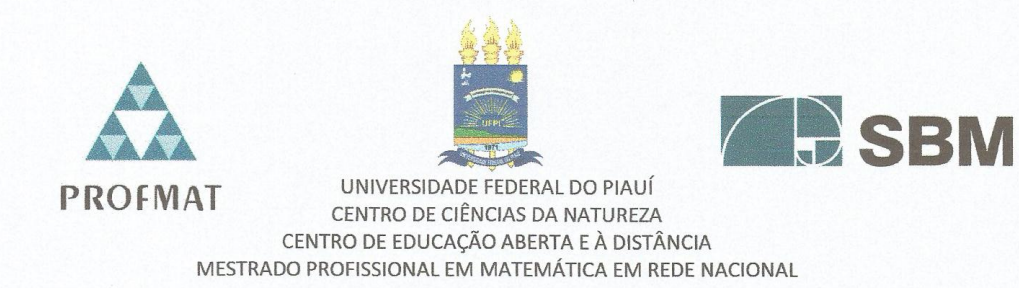

Dissertação de Mestrado submetida à coordenação Acadêmica Institucional, na Universidade Federal do Piauí, do Programa de Mestrado Profissional em Matemática em Rede Nacional para obtenção do grau de mestre em matemática intitulada: Atividades de Matemática Financeira na Planilha Eletrônica: uma aplicação para alunos do ensino médio, defendida por Nilson de Sousa Santos em 30 / 09 / 2014 e aprovada pela banca constituída pelos professores:

Valmonia R. D. fer

Profa. Dra. Valmaria Rocha da Silva Ferraz

Presidente da Banca Examinadora

Prof. Dr. Gilvan Lima de Oliveira

Examinador

Alouso Neuberto to Sofra

Prof. Dr. Afonso Norberto da Silva

Examinador Externo

 $\AA$  minha mãe, Lavinia de Sousa Carvalho (in memo $rian),\;l$  mulher sábia e dedicada aos filhos.

## Agradecimentos

A todos os meus parentes, pelo encorajamento e apoio.

A professora Valmária Rocha da Silva Ferraz pela orientação, sem a qual este trabalho n˜ao se realizaria.

Aos professores do Departamento de Matemática da UFPI pelos seus ensinamentos, que durante esses anos, contribuíram de algum modo para o meu enriquecimento pessoal e profissional.

À direção do C. E. Anna Bernardes, nas pessoas de Meirimar e Maria Neusa, assim como ao corpo pedag´ogico nas pessoas de Deusenir, Ana Regina e Gilmar pelo apoio e em especial aos meus alunos por acolherem bem a realização das atividades a que foram submetidos.

A CAPES, pelo apoio financeiro. `

"O temor do Senhor, eis a sabedoria; fugir  $do\ mal,\ eis\ a\ inteligência".$ 

Jó 28,28.

### Resumo

Procura-se com este trabalho mostrar como algumas atividades e exercícios de Matemática Financeira, comuns no ensino fundamental e médio, podem ser desenvolvidas nos laboratórios de informática das escolas. A aprendizagem através dessas atividades, tornam-se mais prazerosas para o aluno, além de mostrar que sem auxílio de um aplicativo, algumas atividades seriam inviáveis na forma tradicional como eram feitas utilizando a lousa. Tem ainda este trabalho o objetivo de incentivar o gosto pela disciplina Matemática.

Palavras-chaves: Juros Simples, Juros Compostos, Plano a longo prazo.

### Abstract

The aim of this study show how some activities and exercises financial mathematics, common in primary and secondary education, can be developed in the computer labs of schools. The learning through these activities, become thus more enjoyable for the student, plus show that without the aid of a application, some activities would be unfeasible in the traditional way were made using the blackboard. Yet this work has the aim of encouraging a taste for mathematics discipline.

Keywords: Simple Interest, Compound Interest, Long-term plan.

# Sumário

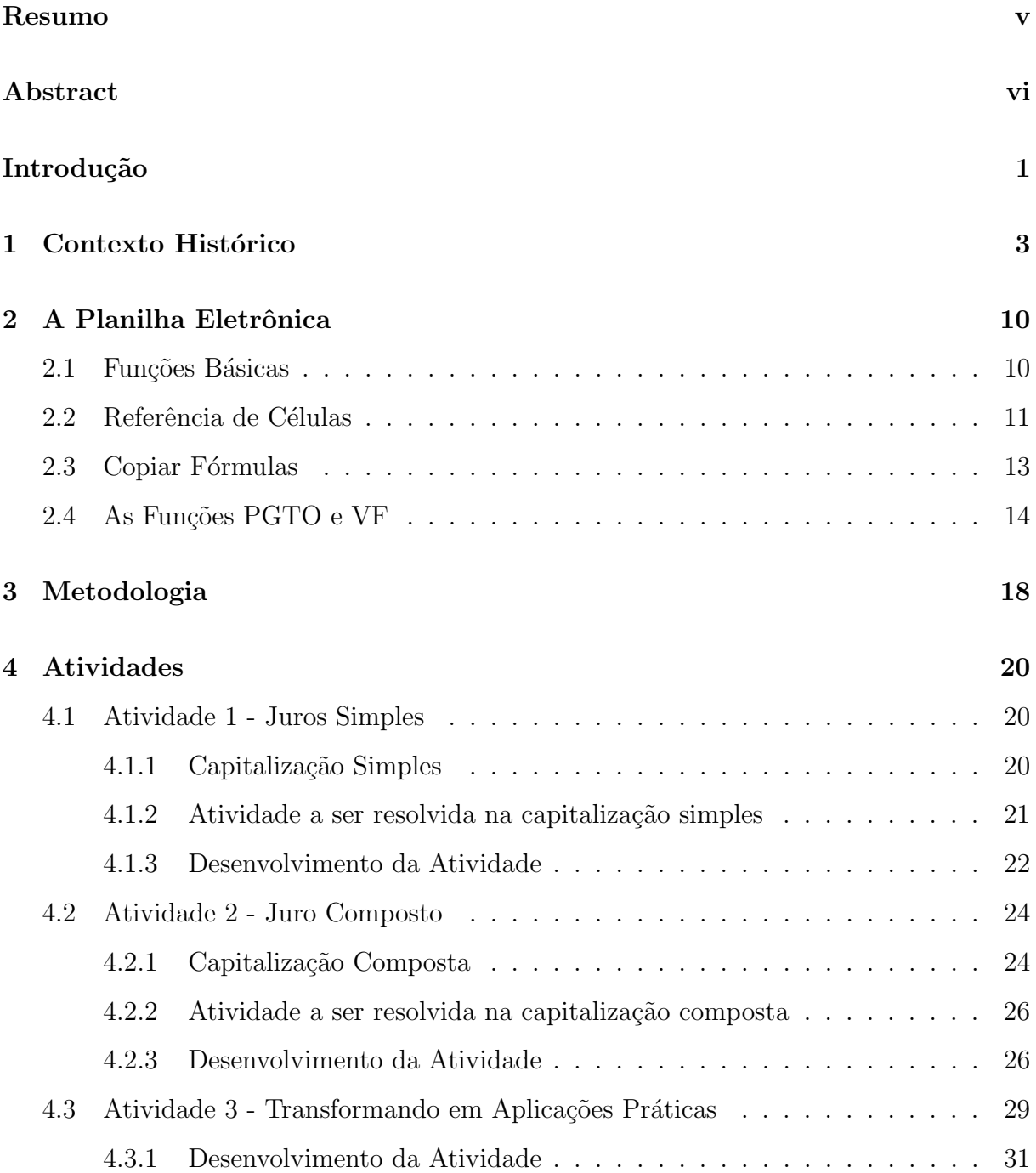

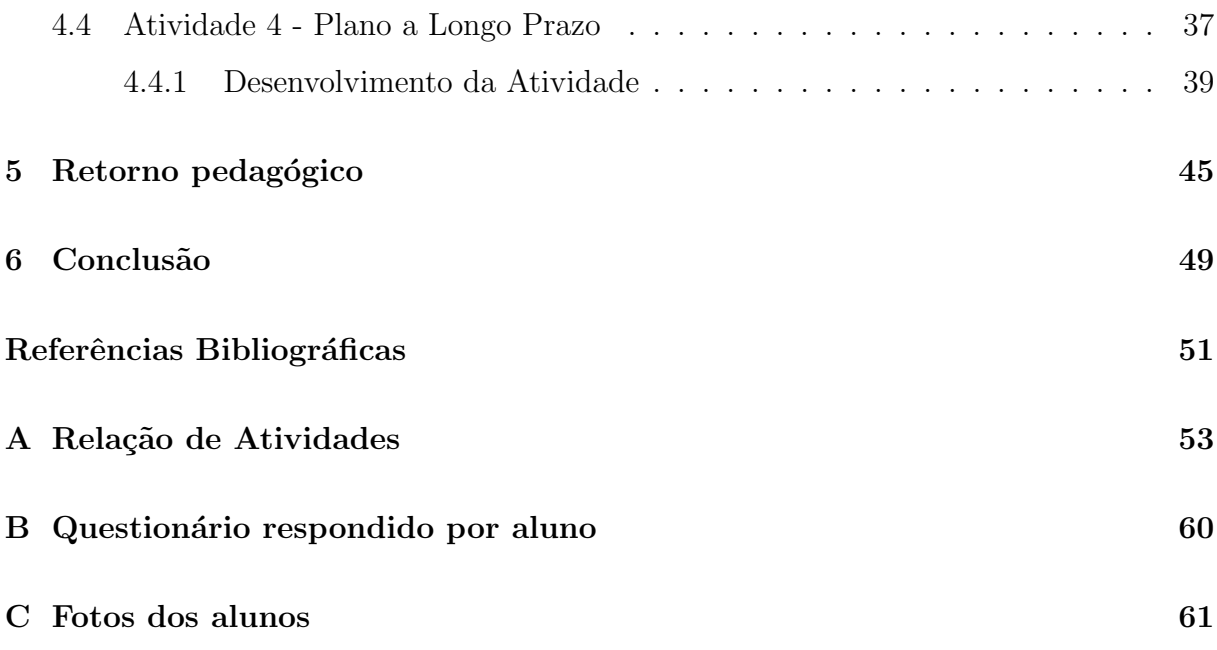

### Introdução

O ensino de Matem´atica, n˜ao tem sido durante muito tempo atrativo para os alunos da educação básica. A teoria muitas vezes é repassada de forma mecânica e os exercícios são repetitivos e enfocam mais os cálculos em si que o raciocínio que temos que executar para chegar aos resultados. Isto faz dela desinteressante para os alunos que vêm ao longo dos anos escolares acumulando deficiências no aprendizado da disciplina.

No sentido de reverter esse quadro surgem as novas tecnologias que possuem uma nova forma de mostrar como algumas atividades de Matemática podem ser aplicadas e desenvolvidas pelos alunos. Entre essas novas tecnologias está o computador que traz consigo vários aplicativos voltados ao ensino da Matemática, contudo vamos nos limitar ao aplicativo de planilha eletrônica que embora não tenha sido feito com o intuito de ser um aplicativo educacional, se mostra muito eficiente na abordagem de várias atividades de Matemática. Segundo os Parâmetros Curriculares Nacionais do Ensino Médio,

Esse impacto da tecnologia, cujo componente mais relevante é hoje o computador, exigirá do ensino de Matemática um redirecionamento sob uma perspectiva curricular que favoreça o desenvolvimento de habilidades e procedimentos com os quais o indivíduo possa se reconhecer e se orientar nesse mundo do conhecimento em constante movimento.

Trabalhar Matemática Financeira com o auxílio da planilha eletrônica torna a realização de certas atividades bem mais rápidas e detalhadas, por exemplo, em atividades em que o período de aplicação é muito grande, pode-se ver a evolução dessa aplicação em cada intervalo de tempo sem muita dificuldade, e com um detalhamento mais explícito.

Dessa forma é justificável a abordagem desse tópico da Matemática usando a planilha eletrônica como recurso, esperando que dessa forma tenhamos resultados mais satisfatórios na aprendizagem dos alunos.

Este trabalho foi desenvolvido com alunos do Ensino Médio da escola estadual Centro de Ensino Anna Bernardes, no município de Timon - MA, sendo, uma turma de 1º ano, uma de 2<sup>o</sup> ano, duas de 3<sup>o</sup> anos e uma de 2<sup>a</sup> etapa do ensino de jovens e adultos (EJA). Embora não esteja previsto a Matemática Financeira em todos os anos do Ensino Médio, a flexibilização do currículo permite um ensino para além dos conteúdos universalistas e homogeneizantes e passa a valorizar ações e projetos que possam construir um conhecimento que tenham função social. Sendo assim a Matemática Financeira tem um relevante papel no sentido de dar ao indivíduo subsídios para entender melhor as relações comerciais e financeiras tão presentes nas situações do cotidiano, introduzindo assim a educação fiscal aos alunos que é um tema amplamente comentado nas diretrizes curriculares do estado do Maranh˜ao.

Foi planejado então atividades de Matemática Financeira para um bimestre letivo, que consistiam na resolução de problemas comuns que as pessoas podem se deparar no dia-adia. Estas atividades seriam todas desenvolvidas no laboratório de informática da escola com a orientação do professor da turma, que além das informações referentes à Matemática Financeira, também orientaria sobre o uso dos recursos da planilha eletrônica.

## Capítulo 1

### Contexto Histórico

As ideias ligadas com a Matemática Financeira estão intimamente associadas com as necessidades dos seres humanos. As primeiras relações de trocas de bens e produtos foram feitas por escambo e pode ser considerada a primeira atividade comercial do homem.

Os sumérios por volta de 3000 a.C. já usavam conceitos de Matemática Financeira nas suas relações comerciais. Em achados arqueológicos dessa civilização perceberam-se apontamentos em tábuas com princípios de documentos tais como, fatura, recibo, juro e outros. Nessa civilização os juros eram intimamente ligados aos períodos de colheita, ou seja, pegava-se um empréstimo para plantar uma safra e o pagamento ocorria na próxima colheita já com o acréscimo do juro.

Os juros surgiram desde que se percebeu a estreita relação do valor do dinheiro com o tempo, principalmente devido à desvalorização do dinheiro e processos de acumulação de capitais.

Essa ideia de juro se tornou tão bem aceita que na Babilônia por volta de 575 a.C. já se tinha registro de firmas de empréstimo que sobreviviam pelas altas taxas de juros cobradas pelo uso de seu dinheiro.

Essas primeiras transações comerciais (escambo) geravam muita controvérsia sobre o valor das mercadorias, surge então, a necessidade de um sistema de avaliação e de equivalência fundada em um princípio que fosse melhor aceito por todos, assim surgiram as primeiras referências para a moeda. O boi era muito utilizado na Grécia pré-helênica; colares de pérolas ou conchas nas ilhas do pacífico; o sal (daí a denominação salário), devido ao seu uso na conservação dos alimentos; o tecido e os metais, primeiramente na forma de an´eis ou lingotes s˜ao alguns exemplos de moedas utilizadas em tempos concomitates

ou distintos.

Os metais (cobre, bronze, ouro e prata) logo se tornaram os preferidos pelos comerciantes, estes poderiam ser pesados e seu valor estimado tornando as transações comerciais mais justas e confiáveis, pois estas passaram a ser feitas considerando uma referência que se padronizava em termos de aceite e garantias.

Com o advento dos metais nas transações comerciais, surgem as primeiras moedas com as características das atuias já no século VII a.C., estas tinham o cunho oficial de reis ou instituições que garantiam o seu valor. Durante muitos séculos os países cunharam moedas em ouro, cobre e prata, destinando as de ouro para os maiores valores e as de prata e cobre para os valores menores. Este sistema se manteve até o fim do século XIX, quando outras ligas metálicas, principalmente o cuproníquel passaram a ser empregadas não pelo valor do metal, mas pelo valor impresso em sua face.

Quando as relações comercias ganharam proporções grandiosas, surge uma nova categoria de mercador, o cambista. Eram pessoas que acumulavam grandes somas de dinheiro em diversos tipos de moedas, principalmente em ouro e prata, e viviam da compra, venda e empréstimo desse dinheiro, sendo agora o dinheiro o próprio objeto do comércio.

Os cambistas começaram a emprestar o dinheiro para depois recebê-lo com acréscimo, que seria o seu lucro. Esse tipo de comércio do dinheiro era feito pelos cambistas sentados nos bancos de madeira dos mercados, daí surge as denominações banqueiros e bancos como conhecemos hoje. Segundo Robert (1989, p. 55-56),

Num espaço de tempo relativamente curto, acumularam-se fantásticas somas em dinheiro nas m˜aos dos cambistas. Paulatinamente, foram se ocupando de uma nova atividade: guardar e emprestar dinheiro. Imaginemos um cambista qualquer que tenha acumulado, desta forma, em seus cofres, imensa quantidade de dinheiro. Era natural que a seguinte idéia lhe ocorresse: porque estas grandes somas de dinheiro haverão de permanecer em nosso poder sem qualquer lucro para mim? [...] emprestarei parte deste dinheiro a quem pedir, sob a condição de que seja devolvido num prazo determinado. E como meu devedor empregará o dinheiro como quiser durante este período? Talvez em transações comerciais -, é natural que eu obtenha alguma vantagem. Por isso, além do dinheiro emprestado, deverá entregar-me, no vencimento do prazo estipulado, uma soma adicional.

Era costume no mundo antigo e mais tarde, entre os gregos e os romanos confiarem o seu ouro ao sacerdote, assim, os primenros bancos teriam sido criados pelos sacerdotes por meios de suas instituições, que emprestavam o dinheiro por eles guardado, para depois receber com juro em ouro e prata. Essa prática foi sendo levada atráves dos tempos, sendo que a Igreja Cristã, a desenvolveu e aperfeiçoou, criando o "Banco do Espírito Santo" já com um grande capital acumulado. Controversamente à sua prática, a Igreja Católica condenou às masmorras da inquisição os cidadões que quisessem emprestar dinheiro a juro. Na prática, como escreveu Robert (1989, p. 57, grifo do autor), "esta proibição era motivada por um interesse econômico muito mundano: a Igreja ambicionava assegurar para si o monopólio absoluto na exação [cobrança] de juros.?

Mas a avidez por lucro das pessoas associado ao próprio desenvolvimento do comércio, que exigia uma rede bancária ampla, jogou por "água-abaixo" essa determinação da igreja. As cidades estado da Itália, principalmente, Gênova e Veneza já atuavam com o seu comércio até os mais distantes confins do mundo conhecido. Surge então, o primeiro banco privado, fundado em Veneza pelo duque Vitali em 1157 e nos séculos XIII, XIV e XV, houve a criação de toda uma rede bancária. Para Gonçalves (2007, p. 6),

O surgimento dos bancos está diretamente ligado ao cálculo de juros compostos e o uso da Matem´atica Comercial e Financeira, de modo geral. Na  $\epsilon$ poca em que o comércio começava a chegar ao auge, uma das atividades do mercador foi também a do comércio de dinheiro: com o ouro e a prata. Nos diversos países eram cunhadas moedas de ouro e prata. (p. 4). Assim os bancos foram um dos grandes propulsores práticos para o avanço da Matemática Comercial e Financeira e da Economia durante os séculos X até XV. Pois sem essa motivação para o aprimoramento dos cálculos, talvez, essa área de Matemática não estivesse tão avançada nos dias atuais.

Para Grando e Schneider(2010, p. 49) a descoberta da América, trouxe um impetuoso florescimento do comércio da Europa ocidental, com isso surgiram poderosas companhias e grandes casas bancárias nos finais do século XVI e no século XVII, dando início a uma nova transação, a conta corrente. Os comerciantes depositavam seu dinheiro nos bancos sob a denominação de conta corrente e quando precisavam efetuar um pagamento, preenchiam um formul´ario impresso pelo banco chamado cheque, que era uma ordem de pagamento que o comerciante dava ao banco para que entregasse ao portador a quantia estipulada deduzindo de sua conta corrente essa quantia.

Com o crescimento significativo da atividade comercial e do interresse pela educação, surgem os primeiros escritos sobre aritmética. A obra denominada "Aritmética de Treviso" é considerada a mais antiga aritmética impressa, anônima e rara nos dias atuais, publicada na cidade de Treviso em 1478,

Trata-se de uma aritm´etica amplamente comercial, dedicada a explicar a escrita dos números, a efetuar cálculos com eles e que contém aplicações envolvendo sociedades e escambo. Como os algoritmos iniciais do século XIV, ela também inclui questões recreativas. Foi o primeiro livro de Matemática a ser impresso no mundo ocidental. (Gonçalves, 2007, p. 6).

Outros textos com grande importância são: a aritmética comercial escrita por Pierro Borghi, em Veneza, em 1484, a aritmética de Filippo Calandri, publicada em Florença em 1491, considerada menos importante, mas que trouxe, segundo Gonçalves, "o primeiro exemplo impresso do moderno processo de divisão e também os primeiros problemas ilustrados que apareceram na Itália (2007, p. 7). Podemos citar ainda outras obras como a de Adam Riese na Alemanha, que é considerada "a mais influente de todas as aritméticas comerciais alemãs", este trabalho conseguiu uma reputação tão alta que, ainda hoje, na Alemanha, nasch Adam Riese significa cálculo correto. Na Inglaterra temos os textos de Tonstall e Recorde, este último deu início ao simbolismo algébrico (Eves, 2004, p. 299).

Portanto, a aritmética foi a precursora dos cálculos dos problemas das relações comerciais, evoluindo mais tarde para o uso da álgebra com suas fórmulas e modelos matemáticos.

No início do período colonial do Brasil, o meio monetário circulante foi-se formando desordenadamente, com moedas trazidas de vários países, através dos colonizadores, invasores e piratas. A equivalência entre essas moedas era determinada pelo valor intrínseco (conteúdo metálico) e ajustes entre as partes envolvidas nas negociações. As moedas mais comuns no Brasil do século XVII não era a portuguesa, mas a espanhola, isto em muito, devido à formação da União Ibérica, quando o rei da Espanha também governava Portugal e suas colônias e do grande comércio que se desenvolveu por meio do Rio da Prata, com as colônias de língua espanhola.

Com base em termos legais determinado pelo governo geral, ainda circulou o açúcar como moeda, e, no Estado do Maranhão circulou além do açúcar, o algodão, cacau, cravo e tabaco como moeda.

Nas últimas duas décadas do século XVII, agravou-se a falta de moeda no Brasil, comprometendo a economia da colônia e provocando redução nas rendas da Coroa.

Atendendo a apelos de cidadãos no Brasil e em Portugal, é criada em 1694, por Dom Pedro II (1667-1706) então rei de Portugal, uma casa da moeda na Bahia, para cunhagem de moeda provincial para o Brasil.

Acredita-se que os primeiros cheques impressos surgiram por volta de 1762. No início essa ideia n˜ao foi bem aceita pelos banqueiros, principlamente por causa das dificuldades de compesação entre cheques de instituições diferentes, mas logo que perceberam a sua utilidade e a demanda por esse tipo nota, adotaram-no e criaram as "Casas de compesação" para facilitar a compensação de cheques entre elas. Por segurança os cheques tinham que sercar-se de garantias para a sua emissão de modo a conquistar a confiança do povo. Era preciso então criar normas para a sua utilização, surgem assim as legislações sobre o cheque, primeiro na França, com a Lei de 14 de junho de 1865 e logo depois outros países passaram a legislar sobre o cheque.

No Brasil, a primeira referência ao cheque apareceu em 1845, quando se fundou o Banco Comercial da Bahia; mas, mesmo assim, sob a denominação de cautela. Só em 1893, pela Lei 149-B, surgiu a primeira citação referente ao cheque, no seu art. 16, letra "a", vindo o instituto a ser regulamentado pelo decreto 2.591, de 7 de agosto de 1912.

Num contexto mais recente surge o Cartão de Crédito, que vem substituindo cada vez mais o uso de cédulas e moedas. Os cartões são oferecidos por instiuições como bancos, financeiras e lojas a seus clientes e usados como forma de aquisição de bens e serviços. Na função crédito, eles registram a intenção de pagamento do comsumidor que posteriormente terá que ser pago com dinheiro ou cheque, já na função débito, ele permite o pagamento diretamente entre as contas do credor e devedor, sendo desnecessária a circulação física do dinheiro.

Segundo a Casa da Moeda do Brasil, o primeiro cartão de crédito moderno foi criado em 1950 pelo Diners Club nos Estados Unidos da América.

Esse cartão de crédito era aceito inicialmente em 27 bons restaurantes daquele país e usado por importantes homens de negócios, como uma maneira pr´atica de pagar suas despesas de viagens a trabalho e de lazer. Confeccionado em papel cart˜ao, trazia o nome do associado de um lado e dos estabelecimentos filiados em outro. Somente em 1955 o Diners passou a usar o plástico em sua fabricação.

Ainda Segundo a Casa da Moeda do Brasil,

Em 1958, foi a vez do American Express lançar seu cartão. Na época, os bancos perceberam que estavam perdendo o controle do mercado para essas instituições, e no mesmo ano o Bank of America introduziu o seu BankAmericard. Em 1977, o BankAmericard passa a denominar-se Visa. Na década de 90, o Visa torna-se o maior cartão com circulação mundial, sendo aceito em 12 milhões de estabelecimentos.

O smart card é o mais recente avanço tecnológico em termos de cartão. Ele vem com um chip que pode ser carregado com uma determinada soma em dinheiro (no Brasil são mais conhecidos como "Ticket Alimentação"), quando o saldo é gasto ele pode ser carregado com uma nova quantia.

Atualmente a Matemática Financeira está presente em todos os níveis da educação, com grande importância para a compreensão das relações econômicas e financeiras e conta com vários Títulos que abordam o assunto, segundo Grando e Schneider,

Até pouco tempo atrás, a maior parte das obras deste ramo da Matemática trazia bem clara a denominação de Matemática Comercial e Financeira. Carvalho e Cylleno (1971) distinguiram a Matemática Comercial (juros e descontos simples, ligas, moeda, câmbio e títulos de renda) da Matemática Financeira (juros e descontos compostos, rendas certas, empréstimos, depreciação e as tábuas financeiras). Acredita-se que a classificação de comercial ou financeira esteja mesmo ligada `a forma de resolu¸c˜ao dos problemas. Os cálculos relacionados à utilização de fórmulas matemáticas, porcentagens, juros e descontos simples, por exemplo, estão mais próximos do conceito de comércio; os cálculos de juros compostos, séries de pagamentos, amortizações de empréstimos bancários são entendidos como financeiros, pois, em geral, utilizam-se calculadoras financeiras para a solução dos problemas apresentados. Atualmente, já se encontram obras com os títulos Matemática Financeira (Araújo, 1992; Campos Filho, 2001) e Matemática Financeira Aplicada (Puccini, 2001; Branco, 2002).

### Capítulo 2

### A Planilha Eletrônica

Neste trabalho vamos nos referir a comandos e ações da planilha eletrônica "Calc" planilha do Open Office que roda tanto em distribuições Linux como no "Windows" por ser a planilha disponibilizada nos laboratórios de informática das escolas públicas, contudo vários dos seus comandos e funções são idênticos ou análogos em outras planilhas, a exemplo do "Excel" planilha da Microsoft Office que é a mais utilizada por alunos e professores.

A figura abaixo dá uma visão geral da planilha eletrônica com destaque aos principais conceitos que serão utilizados durante o desenvolvimento das atividades pelos alunos.

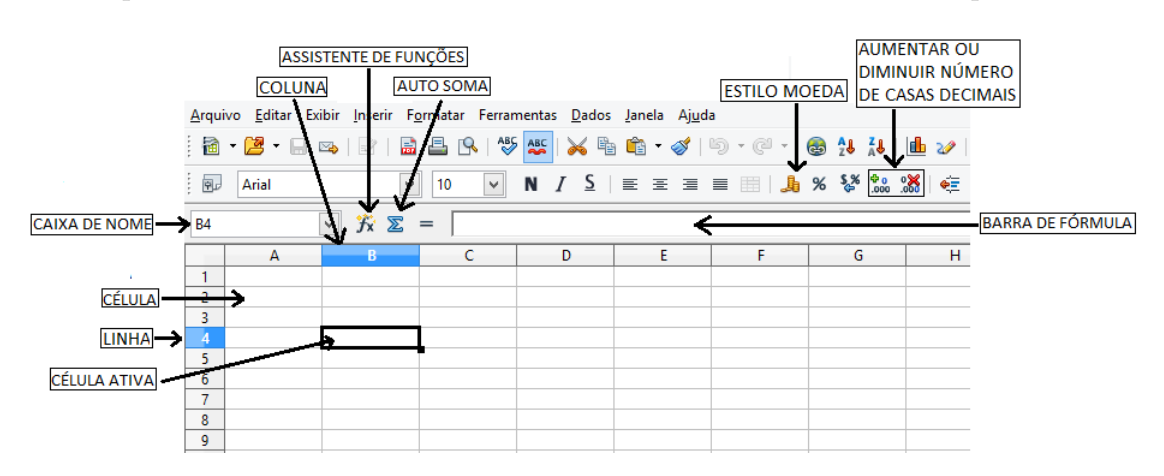

Figura 2.1: Visão geral do "Calc"

### 2.1 Funções Básicas

A planilha funciona como uma grande calculadora e se adéqua muito bem a várias situações da Matemática através da inserção de fórmulas e/ou funções em suas células.

Algumas funções básicas da planilha eletrônica, que serão usadas neste trabalho são:

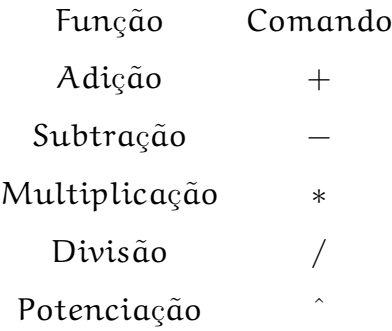

Como a maioria dos problemas de Matemática Financeira se resumem a utilizar apenas estas operações, não será necessário o aprofundamento de outros comandos ou funções. Em particular, neste trabalho, apenas estas serão utilizadas e as funções "PGTO" e "VF"da categoria "Financeiras".

Segundo Silvério (1998) a realização de cálculos com estes comandos é simples, há porém, apenas um detalhe, toda fórmula ou cálculo realizado na planilha eletrônica deve ser precedido do sinal "="para que a planilha entenda como uma fórmula e não um texto comum. Por exemplo: na célula B3 das figuras abaixo está o texto  $2 + 3$  à esquerda e o cálculo de  $2 + 3$  à direita.

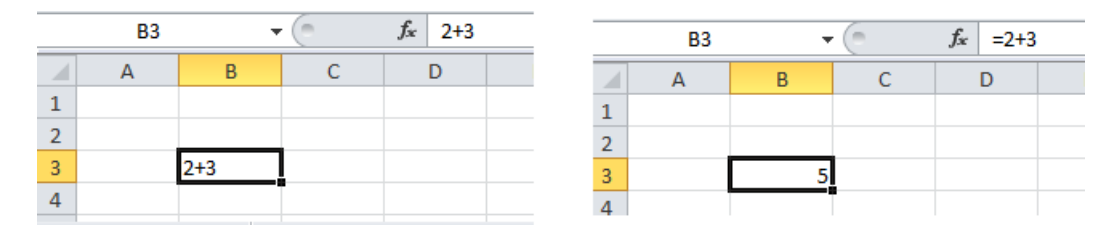

Figura 2.2: Fórmula na planilha

Note que na figura da esquerda aparece na célula B3 e na barra de fórmula exatamente a expressão que foi escrita "2+3" e na da direita aparece o resultado da fórmula "5" na célula B3 e o que foi escrito na barra de fórmula.

### 2.2 Referência de Células

Outro recurso que utilizaremos é a referência de células, ainda segundo Silvério (1998) a referência às células tornam as atividades mais dinâmicas, já que, com a referência de célula os cálculos são feitos buscando o conteúdo daquela célula que pode ser modificado

conforme a necessidade do usuário, além disso, a planilha já possui recursos de auto completar e redefinir as fórmulas que necessitam de recorrência à célula anterior fazendo com que uma atividade que utiliza muitas células torne-se facilmente concluída.

Observe o caso das figuras abaixo onde é calculado o juro e o montante produzido por um capital de 200 reais durante 5 meses a uma taxa de juro simples de  $5\%$  ao mês.

| C8 | $K \Sigma =$<br>$= 240 + 10$<br>W |             |            |  |  |
|----|-----------------------------------|-------------|------------|--|--|
|    | А                                 | в           |            |  |  |
|    | Capital                           | 200         |            |  |  |
| 2  | Taxa de juro                      | 5,00%       |            |  |  |
| 3  | <b>Meses</b>                      | Juro do Mês | Montante   |  |  |
| 4  |                                   | R\$ 10,00   | R\$ 210,00 |  |  |
| 5  | 2                                 | R\$ 10,00   | R\$ 220,00 |  |  |
| 6  | 3                                 | R\$ 10,00   | R\$ 230,00 |  |  |
| 7  | 4                                 | R\$ 10,00   | R\$ 240,00 |  |  |
| 8  | 5                                 | R\$ 10,00   | R\$ 250,00 |  |  |
| ٥  |                                   |             |            |  |  |

Figura 2.3: Cálculo sem referência de célula

| C8 | $K \Sigma =$<br>$= $B$1+}A8*B8$<br>اديا |             |            |  |
|----|-----------------------------------------|-------------|------------|--|
|    | А                                       | B           |            |  |
|    | Capital                                 | 200         |            |  |
| 2  | Taxa de juro                            | 5,00%       |            |  |
| 3  | <b>Meses</b>                            | Juro do Mês | Montante   |  |
| 4  |                                         | R\$ 10,00   | R\$ 210,00 |  |
| 5  | 2                                       | R\$ 10,00   | R\$ 220,00 |  |
| 6  | 3                                       | R\$ 10,00   | R\$ 230,00 |  |
| 7  | 4                                       | R\$ 10,00   | R\$ 240,00 |  |
| 8  | 5                                       | R\$ 10,00   | R\$ 250,00 |  |
| g  |                                         |             |            |  |

Figura 2.4: Cálculo com referência de célula

O cálculo de juros na capitalização simples é feito por meio da fórmula  $j = c.i.t$  onde j é o juro, c o capital, i a taxa de juro e t o tempo de aplicação. Como em nossa tabela o juro foi calculado mês a mês, o tempo em cada período é igual a 1, então nossa fórmula fica reduzida a  $j = c.i$ . Na figura 2.3 acima é possível observar que na célula C8 está o valor de R\$ 250,00 e que na barra de fórmula aparece " $=240+10$ ", isso se deve por que os cálculos foram feitos sem usar referência de células. O juro do mês 1 foi calculado na célula B4 multiplicando o capital inicial pela taxa de juro (j = c.i = 200  $*$  0, 05) gerando o

valor de R\$ 10,00. Este valor pode ser copiado para as células seguintes logo abaixo (B5, B6, B7 e B8) já que no sistema de capitalização simples o juro é calculado sempre sobre o capital inicial. O montante do mês 1 foi calculado pela fórmula  $M = c + j=200+10$ , mas se o conteúdo desta célula for copiado para as células seguintes, todas ficariam iguais, o que geraria erro no cálculo. Então para cada célula seguinte (C5, C6, C7 e C8) o cálculo foi realizado utilizando o montante do mês anterior acrescido do juro correspondente do mês, o que justifica o conteúdo na barra de fórmula.

Na figura 2.4, observamos na célula C8 o mesmo valor de R\$ 250,00, contudo na barra de fórmula aparece "= $\$B\$1+As*B8"$ , observe que na célula B1 está o valor 200 (capital), na célula A8 o valor 5 (tempo) e na célula B8 deve ter o cálculo do juro, que, no nosso exemplo é calculado mês a mês, ou seja,  $j = c.i$ , daí deduzimos a seguinte fórmula para o montante:  $M = c + t.c.i$ , como  $t.c.i = j$  a fórmula se reduz a  $M = c + j$ . A vantagem de usar referência de célula é que agora basta fazer o cálculo do juro e do montante apenas do primeiro mês e depois copiar as fórmulas para as células abaixo, o que torna a atividade viável até para uma grande quantidade de períodos.

### 2.3 Copiar Fórmulas

As referências de célula absolutas (que neste trabalho chamaremos de referência de célula fixa) e relativas serão sempre ajustadas na planilha eletrônica toda vez que a área referenciada for movida. Tenha cuidado se você estiver copiando uma fórmula, pois nesse caso somente as referˆencias relativas ser˜ao ajustadas, as referˆencias fixas n˜ao ser˜ao. Uma referência é dita fixa quando aparece o símbolo \$ (cifrão) antes da letra ou do número da referência, por exemplo: \$C\$6 indica que a referência está fixa na coluna C e na linha 6. Para copiar um conteúdo ou uma fórmula de uma célula da planilha siga os seguintes passos:

- 1. Clique na célula que contém a fórmula ou algum conteúdo;
- 2. Posicione o ponteiro do mouse no canto inferior direito dessa célula até o ponteiro mudar para uma cruz;
- 3. Com o ponteiro em formato de cruz clique e segure o botão do mouse e arraste até a célula onde as cópias deverão ficar.

Observe a sequência de figuras abaixo:

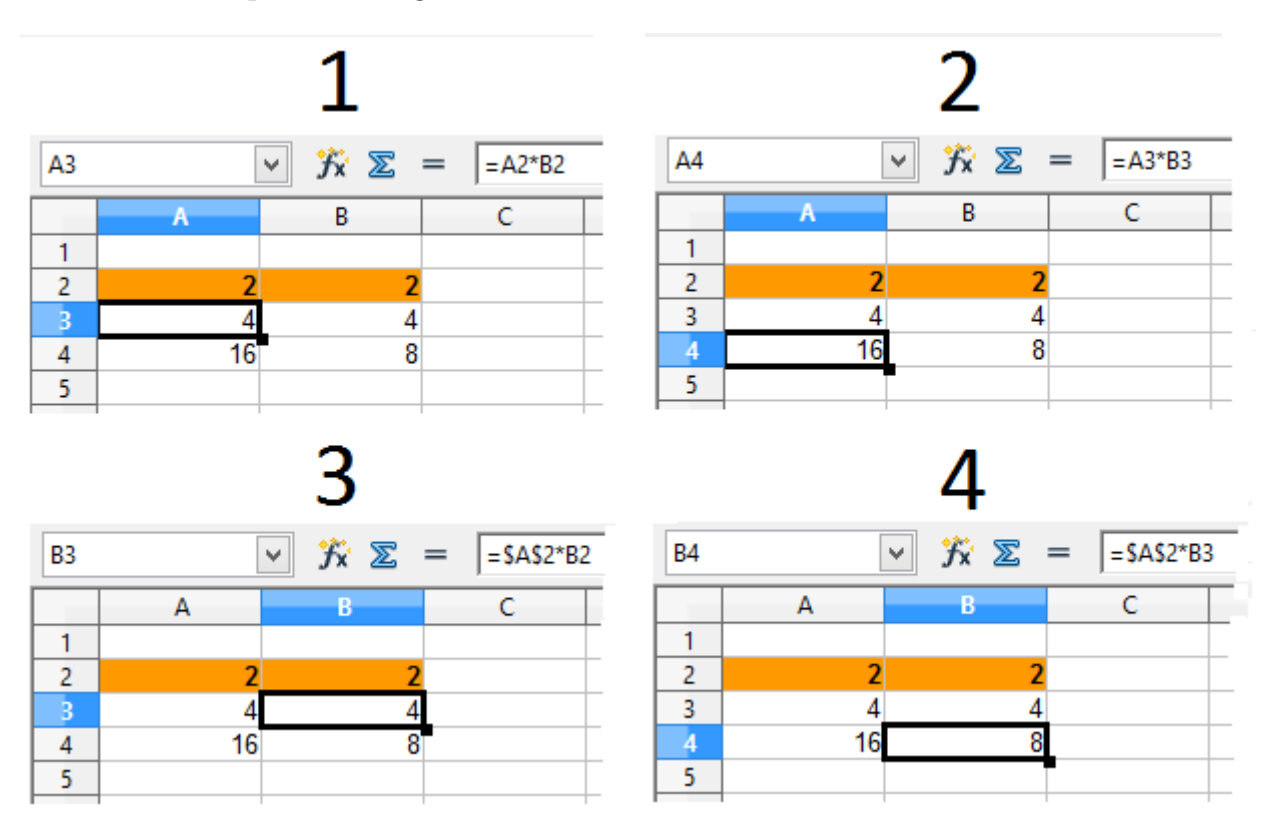

Figura 2.5: Exemplos de cópia de fórmula

Nas Figuras 1 e 2 temos as entradas de dados nas células A2 e B2, na célula A3 foi escrita a fórmula " $=A2*B2$ "e copiada como mostrado acima para a célula A4, note na barra de fórmula que as referências mudaram para "=A3\*B3", pois aqui todas as referências são relativas.

Nas figuras  $3 e 4$ , com as mesmas entradas de dados foi escrita a fórmula "=\$A\$2\*B2" na célula B3 e copiada da mesma forma para a célula B4, observe agora na barra de fórmula que apenas a referência B2 mudou para B3, mas a referência \$A\$2 continuou a mesma, pois esta é uma referência fixa.

### 2.4 As Funções PGTO e VF

As funções "Pagamento (PGTO)" e "Valor Futuro (VF)" serão usadas neste trabalho como forma de verificação dos cálculos das atividades feitas em tabelas criadas na planilha eletrônica.

Para usar a função PGTO devemos realizar os seguintes passos:

1. Selecione a célula onde vai ser inserida a função PGTO (usaremos aqui a célula B3) depois clique no assistente de funções conforme a figura abaixo.

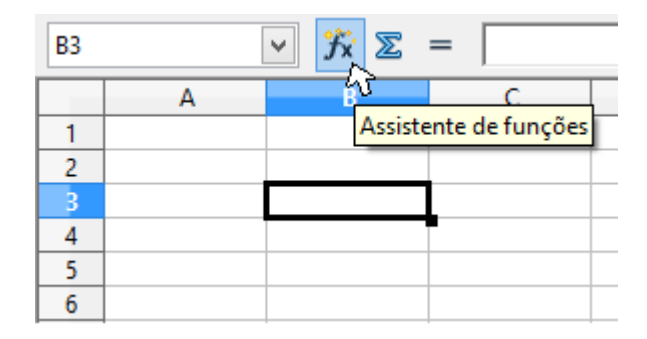

Figura 2.6: Botão do assistente de funções

2. A seguinte janela se abrirá:

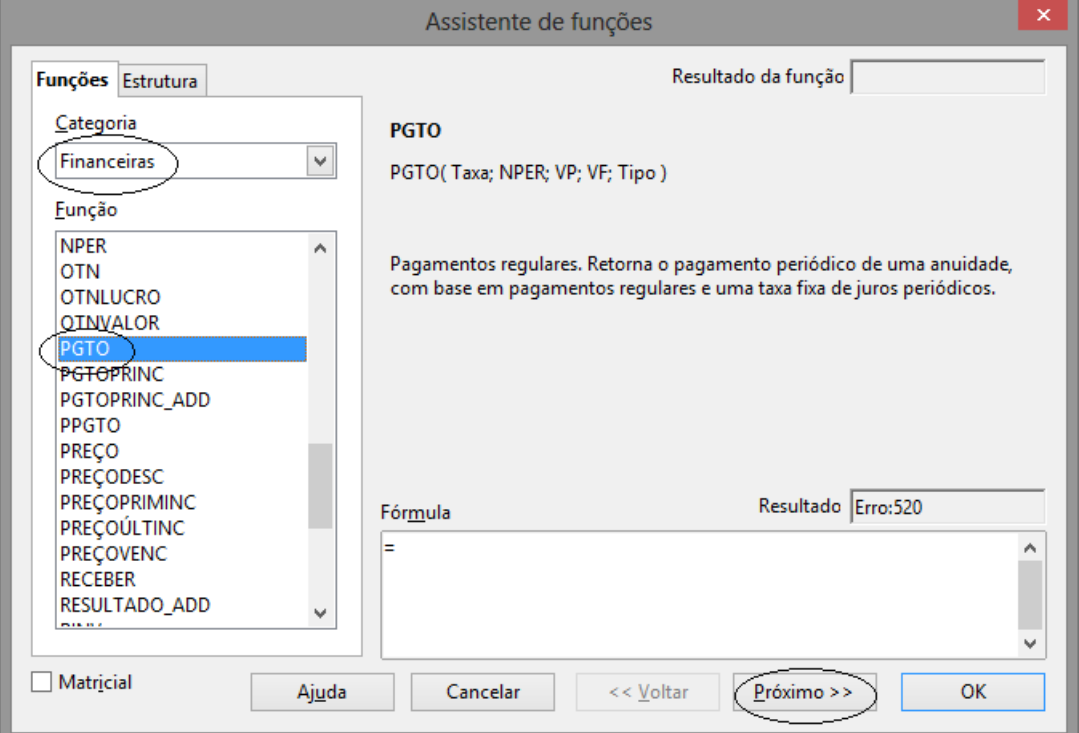

Figura 2.7: Janela do assistente de funções

Escolha na guia "Categoria", Financeira, e na guia "Função" PGTO e clique em "Próximo".

3. No lado direito dessa janela aparecerão cico campos, a saber:

- Taxa: é a taxa de juros por período.
- $\bullet$  Nper: é o número total de períodos ou de pagamentos pelo empréstimo.
- Vp: é o valor presente (capital inicial ou valor pedido emprestado), o total presente de uma série de pagamentos futuros.
- Vf: é o valor futuro, montante, ou o saldo de caixa, obtido depois do último pagamento. Pode ser omitido para essa função, pois é opcional.
- Tipo:  $\acute{e}$  0 se os pagamentos forem realizados no final do período ou 1 se os pagamentos forem realizados no início do período.
- 4. Preencha esses campos com os dados do seu problema e "clique"em "OK"e na célula B3 aparecerá o resultado da fórmula, que se for negativo indica uma saída de dinheiro para você.

Comentários:

- Pagamento retornado por PGTO inclui o principal e os juros e n˜ao inclui taxas, pagamentos de reserva ou tarifas, às vezes associados a empréstimos.
- Certifique-se de que esteja sendo consistente quanto às unidades usadas para especificar taxa e nper:
- $\bullet$  Se fizer pagamentos mensais por um empréstimo de quatro anos com juros de 12% ao ano, utilize 12%/12 para taxa e 4\*12 para nper.
- Se fizer pagamentos anuais para o mesmo empréstimo, use  $12\%$  para taxa e 4 para nper.

Dica: Para encontrar o total pago no período da anuidade, multiplique o valor PGTO retornado por nper.

Exemplos:

A fórmula de macro a seguir retorna o pagamento mensal por um empréstimo de  $$10.000$  a uma taxa anual de  $8\%$  que você deve pagar em 10 meses:

 $PGTO(8\%/12;10;10000;;0)$  é igual a -\$1037,03

Para o mesmo empréstimo, se os vencimentos forem no início do período, o pagamento será:

 $PGTO(8\%/12;10;10000;0;1)$  é igual a -\$1030,16

A fórmula de macro a seguir retorna a quantia a ser recebida todo o mês se você emprestar a alguém  $$5.000$  a  $12\%$  ao ano e quiser ser pago em cinco meses:

 $PGTO(12\%/12;5;-5000;;0)$  é igual a \$1030,20.

Para usar a função VF repita os passos 1 e 2 já mencionados acima para a função PGTO a seguir escolha na guia "Categoria", Financeira, e na guia "Função", VF e clique em "Próximo".

Aparecerão novamente cinco campos no lado direito da janela:

- $\bullet$  Taxa: é a taxa de juros por período.
- Nper:  $\acute{e}$  o número total de períodos ou de pagamentos pelo empréstimo.
- PGTO: é o valor dos pagamentos regulares feitos período a período.
- Vp: é o valor presente (capital inicial ou valor pedido emprestado) o total presente de uma série de pagamentos futuros.
- Tipo: é 0 se os pagamentos forem realizados no final do período ou 1 se os pagamentos forem realizados no início do período.

Preencha esses campos com os dados do seu problema e "clique" em "OK" e na célula B3 aparecerá o resultado da fórmula.

Exemplo:

A fórmula de macro a seguir retorna o valor futuro por um empréstimo a uma taxa mensal de 1% com pagamentos mensais iguais a \$ 1000,00 durante 10 meses:

 $VF(0,01;10;-1000; 0)$  que é igual a \$10462,21.

### Capítulo 3

## Metodologia

As atividades de Matemática Financeira fazem parte do currículo tanto do Ensino Fundamental como do Ensino Médio. Em ambos os níveis são trabalhados situações e problemas que envolvem o cálculo de juros, montante, taxa ou período de aplicação de algum valor, sendo que a mesma atividade pode ser trabalhada com alunos do ensino fundamental como do ensino médio. Esses tipos de problemas se encaixam perfeitamente para serem realizados usando a planilha eletrônica de cálculo. A utilização do computador no ensino ´e ressaltada pelos Parˆametros Curriculares do Ensino Fundamental (1997) quando afirma,

Ele é apontado como um instrumento que traz versáteis possibilidades ao processo de ensino e aprendizagem de Matem´atica, seja pela sua destacada presença na sociedade moderna, seja pelas possibilidades de sua aplicação nesse processo.

Tudo indica que seu caráter lógico-matemático pode ser um grande aliado do desenvolvimento cognitivo dos alunos, principalmente na medida em que ele permite um trabalho que obedece a distintos ritmos de aprendizagem.

Embora os computadores ainda não estejam amplamente disponíveis para a maioria das escolas, eles já começam a integrar muitas experiências educacionais, prevendo-se sua utilização em maior escala a curto prazo.

Como não há um rigor específico sobre o ano do Ensino Médio em que estas atividades devem ser realizadas, as atividades foram planejadas para serem aplicadas nas cinco turmas do C. E. Anna Bernardes em que eu sou professor, ou seja, uma turma de 1<sup>o</sup>

ano, uma de 2<sup>o</sup> ano, duas de 3<sup>o</sup> anos e uma turma de 2<sup>a</sup> etapa EJA (ensino de jovens e adultos).

Em uma turma de 3<sup>o</sup> ano e a do 2<sup>o</sup> ano foi possível realizar as atividades individualmente devido à pequena quantidade de alunos o que foi possível que cada um utilizasse o computador do laborat´orio de matem´atica sozinho, nas outras turmas as atividades tiveram que ser trabalhadas em grupos.

Foi feito uma revisão geral na sala de aula convencional em cada turma dos conceitos básicos de porcentagem e Matemática Financeira, logo em seguida eles foram levados ao laborátorio de informática onde foram instruídos a utilizar as funções básicas mencionadas neste trabalho e utilização de referência de célula, que seriam as ações requeridas para o desenvolvimento das atividades propostas. Nas aulas seguintes, as atividades foram sendo distribuídas para a execução das mesmas utilizando a planilha eletrônica.

As atividades foram sendo orientadas pelo professor que em cada uma delas reforçava os conceitos de c´alculo de juros e montantes e realizadas pelos alunos individulamente ou em grupos.

Foram trabalhadas ao todo, quatro atividades de matemática financeira, com dados retirados de situções reais envolvendo taxas praticadas em algum período do ano de 2001, a saber:

- Atividade 1 Juros Simples: aplicação de um determinado valor a uma taxa fixa de juro simples para determinação do montante ou valor futuro no final do período de aplicação;
- Atividade 2 Juro Composto: aplicação de um determinado valor a uma taxa fixa de juro composto para determinação do montante ou valor futuro no final do período de aplicação;
- Atividade 3 Transformando em Aplicações Práticas: analisar as propostas de venda de um bem em uma loja;
- Atividade 4 Plano à Longo Prazo: decidir entre aplicações diferentes a que lhe traz mais benefícios.

## Capítulo 4

### Atividades

### 4.1 Atividade 1 - Juros Simples

#### 4.1.1 Capitalização Simples

Dizemos que o regime é de capitalização simples, quando o juro (acréscimo recebido)  $\acute{e}$  calculado sempre sobre o capital inicial ou principal.

Segundo Lima (2006), a operação básica da Matemática Financeira é a operação de empréstimo. Nesta operação estão envolvidos um capital C (chamado de principal), um período t de aplicação deste capital, o juro J que é o acréscimo recebido e uma taxa de juro  $\mathfrak{i} = \frac{\mathfrak{J}}{c}$  $\frac{1}{C}$  que a taxa de crescimento do capital e será referida ao mesmo período do tempo t. O valor recebido após o final do período é o montante  $M = C + J$ .

Exemplo 1: João tomou R\$ 200,00 emprestado para pagar dois meses depois o valor de R\$ 240,00. Os juros pagos são de R\$ 40,00, a taxa de juros é  $i = \frac{40}{200} = 0, 2 = 20\%$  ao bimestre. O principal ou capital é R\$ 200,00 e o montante é  $M = C + J = R$240, 00$ .

Exemplo 2: Arnaldo emprestou a João R\$ 400,00 a uma taxa de 5% ao mês, para receber depois de três meses, esse valor acrescido dos juros correspondentes. Qual o valor recebido por Arnaldo sabendo que a capitalização é simples?

**Solução:** Sabemos que  $J = Ci = 400.0, 05 = 20$  para o primeiro mês. Como a capitalização é simples, nos dois meses seguintes o juro é calculado novamente por  $J =$  $C.i = 400.0, 05 = 20$ , ou seja, no final dos três meses o juro é de  $3.20 = 60$ , como  $M = C + J = 400 + 60 = R\$ \$460,00.

Como na capitalização simples o juro é sempre calculado sobre o valor do capital

inicial, para t períodos temos:

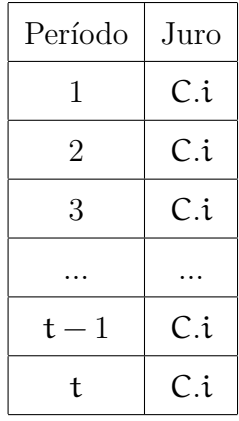

Dessa forma, o juro acumulado em t períodos seria  $J = C.i.t.$  e o montante em t períodos seria $M = C + J = C + C.i.t = C(1 + it)$ 

#### 4.1.2 Atividade a ser resolvida na capitalização simples

A primeira a¸c˜ao foi o desenvolvimento de uma atividade utilizando juro simples conforme as orientações que foram entregues aos alunos que consistia em utilizar a planilha eletrônica de cálculo para resolver o seguinte problema:

"A importância de R\$ 530,00 (capital ou valor presente  $(Vp)$ ) foi aplicada numa instituição financeira à taxa (i) de  $2.5\%$  ao mês (a.m.), com rendimentos a juros simples, durante 1 ano e 2 meses. Suponha que a aplicação ocorreu no início de janeiro de 2001. Qual o montante ou valor futuro (Vf) após esse tempo?"

foi montada ent˜ao uma tabela como descrita na atividade 1 entregue aos alunos (vide atividade completa no Apêndice A) com a seguinte estrutura:

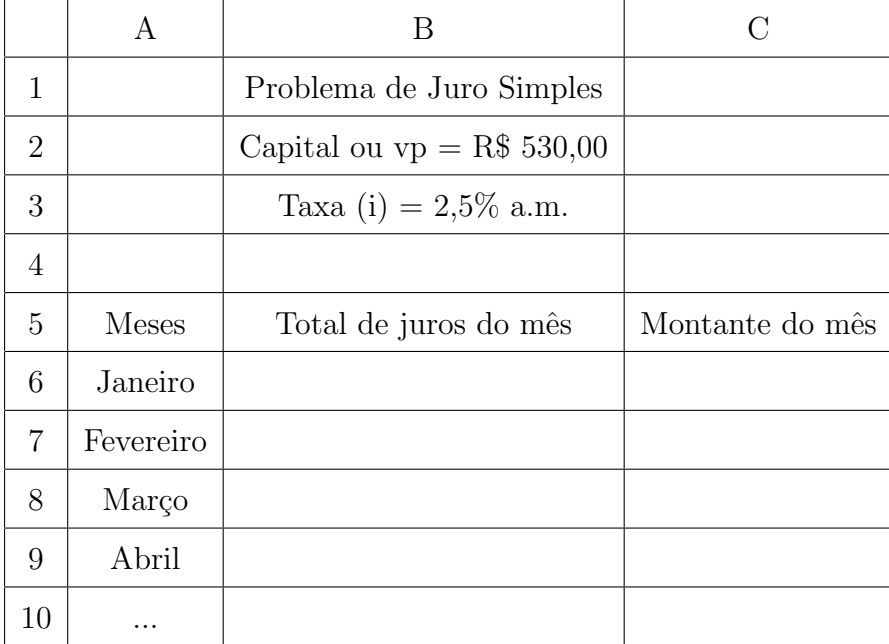

Nesta tabela foi calculado o juro simples, mês a mês, bem como o montante, mês a mês.

#### 4.1.3 Desenvolvimento da Atividade

Inicialmente os alunos construíram a tabela conforme indicação na atividade e realizaram os devidos cálculos para o juro e montante do primeiro mês. Como já havia sido trabalhado na aula, a fórmula para o juro de apenas um período é  $J = C.i$  e o montante é  $M = C + J$ , então nas células B6 e C6 foram digitadas as seguintes fórmulas respectivamente,  $=530*0,025$  e  $=530+86$ . Estas fórmulas foram copiadas até a linha 19 com o resultado ilustrado na figura 4.1:

| B6:C19         |              | $f_{\mathbf{x}} \mathbf{x} =$<br>v. | $= 530 + B6$    |
|----------------|--------------|-------------------------------------|-----------------|
|                | А            | в                                   |                 |
| 1              |              | problema de juro simples            |                 |
| 2              |              |                                     |                 |
| 3              |              | capital ou vp=r\$530,00             |                 |
| 4              |              | taxa                                |                 |
| 5.             | Meses        | Juro                                | Montante do mês |
| 6              | Janeiro      | R\$ 13,25                           | R\$ 543,25      |
| $\overline{7}$ | Fevereiro    | R\$ 13,25                           | R\$ 543,25      |
| 8              | Marco        | R\$ 13,25                           | R\$ 543,25      |
| 9              | <b>Abril</b> | R\$ 13,25                           | R\$ 543,25      |
| 10             | Maio         | R\$ 13,25                           | R\$ 543,25      |
| 11             | Junho        | R\$ 13,25                           | R\$ 543,25      |
| 12             | Julho        | R\$ 13,25                           | R\$ 543,25      |
| 13             | Agosto       | R\$ 13,25                           | R\$ 543,25      |
| 14             | Setembro     | R\$ 13,25                           | R\$ 543,25      |
| 15             | Outubro      | R\$ 13,25                           | R\$ 543,25      |
| 16             | Novembro     | R\$ 13,25                           | R\$ 543,25      |
| 17             | Dezembro     | R\$ 13,25                           | R\$ 543,25      |
| 18             | Janeiro      | R\$ 13,25                           | R\$ 543,25      |
| 19             | Fevereiro    | R\$ 13,25                           | R\$ 543,25      |
| $\sim$         |              |                                     |                 |

Figura 4.1: Atividade 1 com erro

Note que, agindo dessa forma verificou-se que havia um erro, pois os juros e montantes nos meses seguintes eram todos iguais. Como o montante no final de 14 meses pode ser igual ao do primeiro mês? Este questionamento foi levado à turma para discusão e após a detecção de que o ocorrido foi devido ao fato de que na primeira fórmula da célula  $B6(=530*0.025)$  por não ter referência de célula, ter sido copiada da mesma forma para as células restantes gerando sempre o mesmo juro e não considerando a evolução do tempo de aplicação, ou seja, não houve a acumulação dos juros para os meses seguintes.

Para corrigir este erro foi decido digitar em cada célula abaixo da B6 o número do mês logo após do sinal de igual multiplicando o restante da fórmula assim para os meses seguintes as fórmulas ficaram  $=2*530*0,025$ ,  $=3*530*0,025$ ,  $=4*530*0,025$ ,  $=5*530*0,025$ e assim por diante, chegando na linha do mês 14 (fevereiro)  $=14*530*0,025$  para o juro e  $=530+B19$  para o montante que resultou os valores R\$ 185,50 para o juro e R\$ 715,50 para o montante conforme a planilha realizada pelos alunos representada pela figura abaixo:

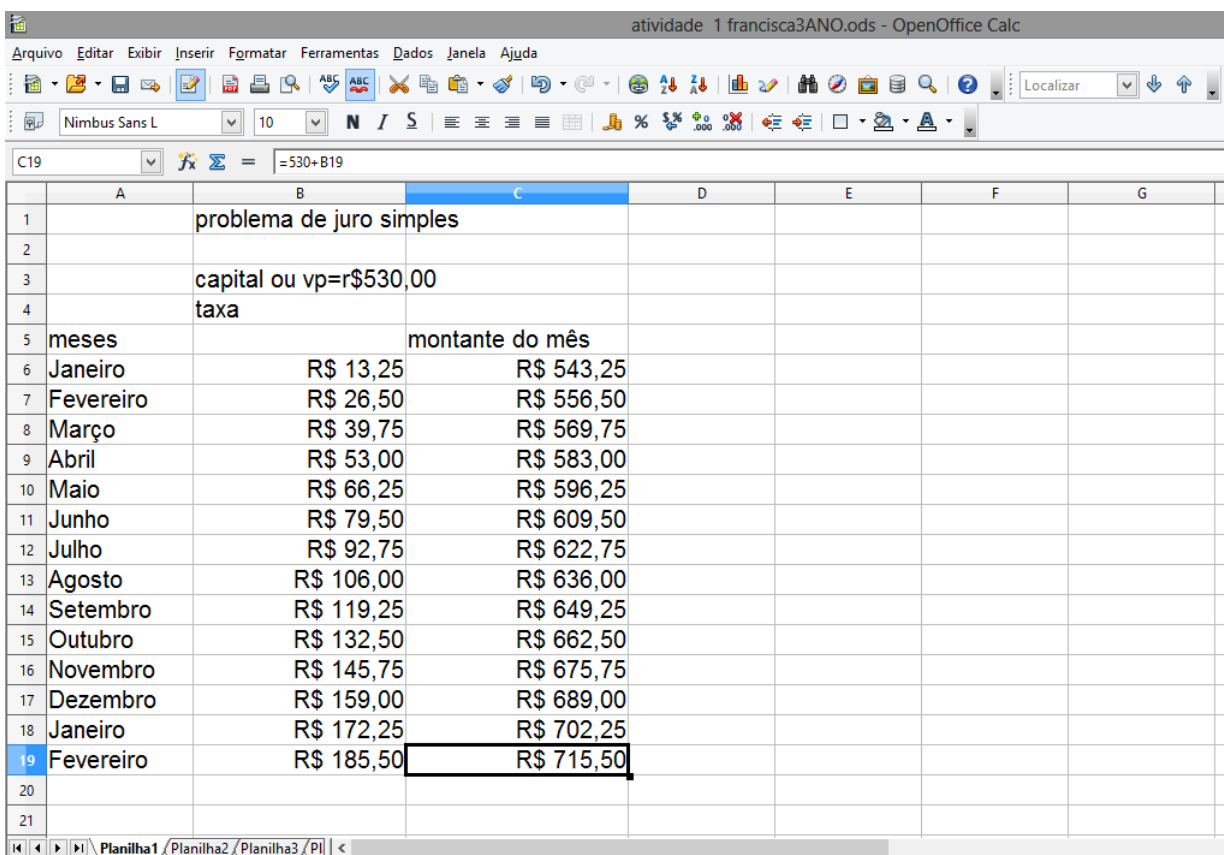

Figura 4.2: Atividade 1 da aluna Francisca - 3<sup>o</sup> ano C corrigida

### 4.2 Atividade 2 - Juro Composto

#### 4.2.1 Capitalização Composta

Segundo Ehrlich (1979), "o cálculo é de juro composto quando o juro para cada período for baseado na quantia total devida ao término do período anterior, quantia esta que inclui o principal inicial mais os juros acumulados (que n˜ao foram pagos quando devidos)".

O problema abaixo encontrado em Lima (2006) exemplifica bem o juro composto:

Manoel tomou um empréstimo de 100 reais, a juro de taxa  $10\%$  ao mês. Após um mês, a dívida de Manoel será acrescida de  $0, 10 \times 100$  reais de juros (pois  $J = iC$ ), passando a 110 reais. Se Manoel e seu credor concordarem em adiar a liquidação da dívida por mais um mês, mantida a mesma taxa de juros, o empréstimo será quitado, dois meses depois de contraído, por 121 reais, pois os juros relativos ao segundo mês serão de  $0, 10 \times 110 = 11$ reais. Esses juros, assim calculados, são chamados de juros compostos. Mais precisamente, no regime de *juros compostos*, os juros em cada período são calculados, conforme

 $\acute{e}$  natural, sobre a dívida do início desse período.

Para um capital C aplicado por um tempo t a uma taxa de juros compostos i, na mesma unidade do tempot temos então a seguinte tabela:

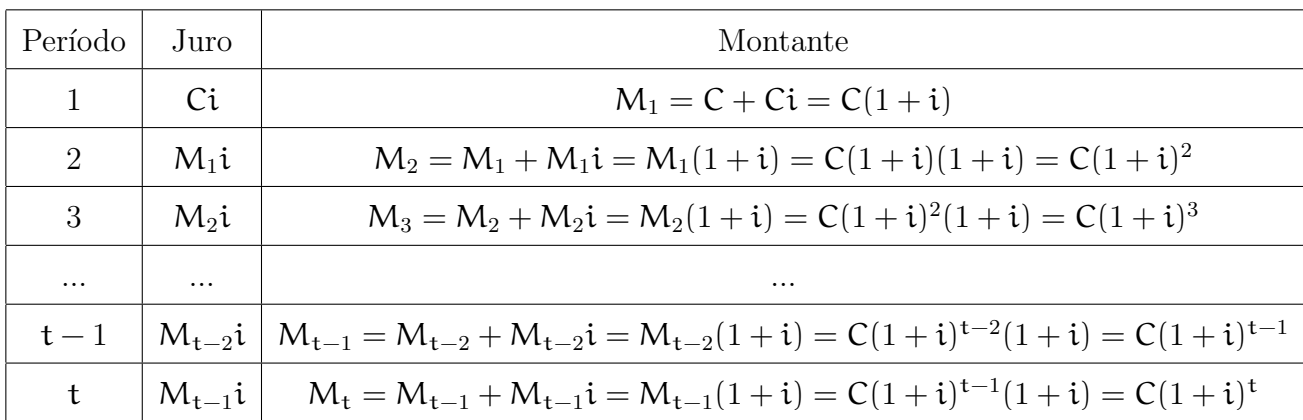

Temos então, uma fórmula para o cálculo do montante no regime de capitalização composta, a saber:

$$
M = C(1+i)^n
$$

Exemplo 1: Paulo investe 200 reais a juros de 5% ao mês. Quanto Paulo receberá após três meses?

Solução:  $M = C(1 + i)^3 = 200(1 + 0, 05)^3 = 231, 53$ 

O principal problema da Matemática Financeira é deslocar quantias no tempo, segundo Lima (2006):

uma quantia hoje igual a  $\mathsf{C}$ , transformar-se-á, depois de  $\mathsf{n}$  períodos de tempo, em uma quantia igual a  $C(1 + i)^n$ . Isto é, uma quantia, cujo valor atual é A, equivalerá no futuro, depois de n períodos de tempo, a  $F = A(1+i)^n$ .

Essa é a fórmula fundamental da equivalência de capitais: Para obter o valor futuro, basta multiplicar o atual por  $(1+i)^n$ . Para obter o valor atual, basta dividir o futuro por  $(1+i)^n$ .

O problema abaixo nos d´a uma ideia melhor de como trabalhar com juros compostos.

Exemplo 2. Paulo tomou um empréstimo de 400 reais, a juros de  $10\%$  ao mês. Dois meses após, pagou 200 reais e, um mês após esse pagamento, liquidou a dívida. Qual o valor do último pagamento?
**Solução:** Dois meses após o empréstimo, Paulo deveria pagar  $M_1 = C(1 + i)^n$  $400(1+0,1)^2 = 484$ , como ele pagou 200 reais, sua dívida passou a ser 284 reais. Daqui a um mês ele pagará $M_2 = 284(1 + 0, 1) = 312, 4$ 

#### 4.2.2 Atividade a ser resolvida na capitalização composta

Iniciamos a partir deste ponto a trabalhar com juro composto, e, a partir dessa atividade vamos sempre usar este tipo de capitalização por ser a que realmente é utilizada nas transações financeiras tidas como oficiais.

A atividade consiste na resolução do seguinte problema:

"A importância de R\$ 1390,00 (valor presente  $(Vp)$ ) foi aplicada numa instituição financeira à taxa (i) de  $1,2\%$  ao mês (a.m.), a juros compostos, durante 15 meses. Suponha que a aplicação ocorreu em janeiro de 2001. Qual o valor futuro  $(Vf)$  após esse tempo?"

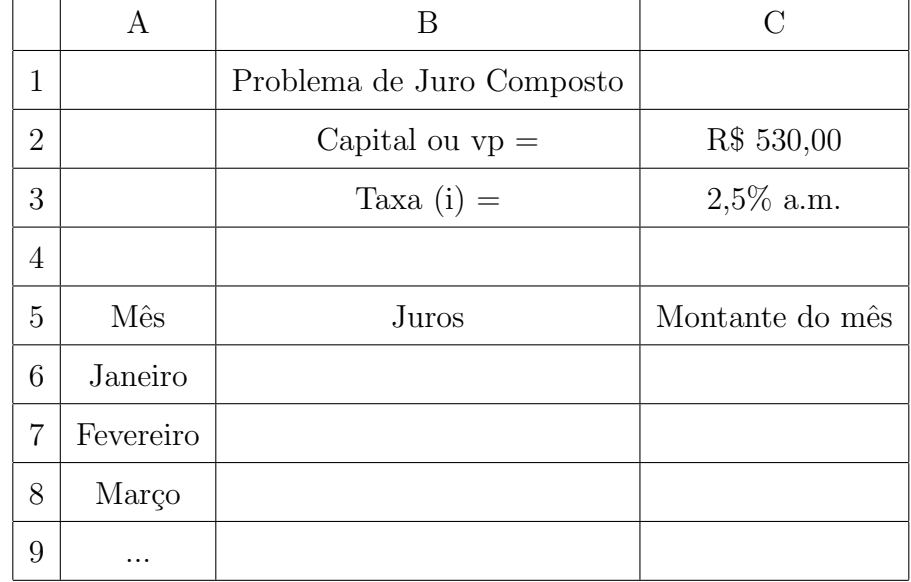

Para esta atividade foi sugerida a seguinte tabela:

A atividade completa encontra-se no apêndice A.

#### 4.2.3 Desenvolvimento da Atividade

Novamente os alunos construiram a tabela conforme indicação na atividade e realizaram os devidos cálculos para o juro e montante do primeiro mês. Nesta atividade, porém, os valores do capital inicial (ou VP: valor presente) e da taxa de juros foram colocados em células específicas, C3 e C4 respectivamente para serem usadas nos cálculos que agora todos serão com referência de célula. Novamente utilizou-se a fórmula para o juro:

 $J = C.i$  e para o montante  $M = C + J$ , relembrandro agora que na capitalização composta o montante do mˆes anterior ´e o capital do mˆes seguinte. Ent˜ao nas c´elulas B6 e C6 foram digitadas respectivamente as fórmulas  $=C3*C4$  e  $-C3+B6$  e copiadas até a linha 20 com o resultado ilustrado na figura abaixo:

| <b>B7</b>      | び            | $f_{\mathbf{x}} \Sigma =$<br>$=$ C4*C5 |              |
|----------------|--------------|----------------------------------------|--------------|
|                | Α            | B                                      | Ċ            |
| 1              |              | problema de juros compostos            |              |
| $\overline{2}$ |              |                                        |              |
| 3              |              | capital ou vp=                         | 1390         |
| 4              |              | Taxa(i) = 1,2% a.m.                    | 0,012        |
| 5              | meses        | juro                                   | montante     |
| 6              | Janeiro      | R\$ 16,68                              | R\$ 1.406,68 |
| 7              | Fevereiro    | #VALOR!                                | #VALOR!      |
| 8              | Março        | #VALOR!                                | #VALOR!      |
| 9              | <b>Abril</b> | #VALOR!                                | #VALOR!      |
| 10             | Maio         | #VALOR!                                | #VALOR!      |
| 11             | Junho        | #VALOR!                                | #VALOR!      |
| 12             | Julho        | #VALOR!                                | #VALOR!      |
| 13             | Agosto       | #VALOR!                                | #VALOR!      |
| 14             | Setembro     | #VALOR!                                | #VALOR!      |
| 15             | Outubro      | #VALOR!                                | #VALOR!      |
| 16             | Novembro     | #VALOR!                                | #VALOR!      |
| 17             | Dezembro     | #VALOR!                                | #VALOR!      |
| 18             | Janeiro      | #VALOR!                                | #VALOR!      |
| 19             | Fevereiro    | #VALOR!                                | #VALOR!      |
| 20             | Março        | #VALOR!                                | #VALOR!      |
| 54.            |              |                                        |              |

Figura 4.3: Atividade 2 com erro

Observa-se facilmente que na atividade h´a erros a serem corrigidos, pois a partir da linha 7 da planilha, aparece a informação  $#$  VALOR para todos os juros e todos os montantes. Observe que na barra de fórmulas esta escrito  $=C4*C5$  para a célula B7, mas na célula C5 está um texto (montante do mês) e não um número, já na célula há o texto  $=C4*BT$ , mas na célula C4 está a taxa de juro e não o capital e a célula B7 já contêm erro, o que fez gerar os erros verificados.

Levado o questionamento para a turma, foi decidido que para o segundo mês (fevereiro) as fórmulas do juro e do montante seriam respectivamente  $=C6*SC$4 e = SC$3+BT$ , fixando a célula onde se encontra o valor da taxa de juro no cálculo do juro de cada mês e do capital inicial no cálculo do montante de cada mês. Essas novas fórmulas foram copiadas até a linha 20 gerando a seguinte tabela:

| C7             | v.        | $f_{\mathbf{x}} \n\mathbf{Z} =$<br>$=$ SCS3+B7 |              |
|----------------|-----------|------------------------------------------------|--------------|
|                | А         | R                                              |              |
| 1              |           | problema de juros compostos                    |              |
| $\overline{2}$ |           |                                                |              |
| 3              |           | capital ou vp=                                 | 1390         |
| 4              |           | Taxa(i) = 1,2% a.m.                            | 0,012        |
| 5              | meses     | juro                                           | montante     |
| 6              | Janeiro   | R\$ 16,68                                      | R\$ 1.406,68 |
| $\overline{7}$ | Fevereiro | R\$ 16,88                                      | R\$ 1.406,88 |
| 8              | Março     | R\$ 16,88                                      | R\$ 1.406,88 |
| 9              | Abril     | R\$ 16,88                                      | R\$ 1.406,88 |
| 10             | Maio      | R\$ 16,88                                      | R\$ 1.406,88 |
| 11             | Junho     | R\$ 16,88                                      | R\$ 1.406,88 |
| 12             | Julho     | R\$ 16,88                                      | R\$ 1.406,88 |
| 13             | Agosto    | R\$ 16,88                                      | R\$ 1.406,88 |
| 14             | Setembro  | R\$ 16,88                                      | R\$ 1.406,88 |
| 15             | Outubro   | R\$ 16,88                                      | R\$ 1.406,88 |
| 16             | Novembro  | R\$ 16,88                                      | R\$ 1.406,88 |
| 17             | Dezembro  | R\$ 16,88                                      | R\$ 1.406,88 |
| 18             | Janeiro   | R\$ 16,88                                      | R\$ 1.406,88 |
| 19             | Fevereiro | R\$ 16,88                                      | R\$ 1.406,88 |
| 20             | Março     | R\$ 16,88                                      | R\$ 1.406,88 |
| na.            |           |                                                |              |

Figura 4.4: Atividade 2 ainda com erro

Estes novos valores encontrados sugerem que ainda existe erro, o que foi confirmado pedindo que os alunos digitassem em uma célula qualquer em branco a seguinte fórmula:  $=1390*(1+0.012)^{15}$  que corresponde à fórmula para cálculo do montante quando a capitalização é composta  $(M = C(1 + i)^{15})$  que gerou como resultado 1662,35 que, deveria ser o resultado encontrado no final do período.

Novamente o erro foi discutido com os alunos e identificado que o erro se deve ao fato dos valores dos juros n˜ao estarem sendo acumulados mˆes a mˆes, ou seja, no montante do segundo mês foi acrescido ao capital apenas o juro do segundo mês, no montante o terceiro mês foi acrescido apenas o montante do terceiro mês e assim sucessivamente até o décimo quinto mˆes. Como o montante de cada mˆes deve ser o capital mais o juro acumulado até aquele mês, a solução encontrada foi acrescentar ao capital inicial todos os juros dos meses anteriores ao mês daquela linha, por exemplo: no mês de maio a fórmula ficaria

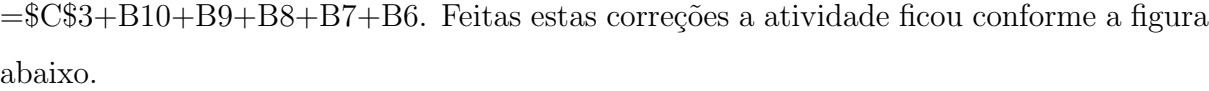

| 福              |                                     |                                                                                       |                                                                                                    | atividade fabio weslen meilson2etp.ods - OpenOffice Calc |   |    |  |  |  |  |  |
|----------------|-------------------------------------|---------------------------------------------------------------------------------------|----------------------------------------------------------------------------------------------------|----------------------------------------------------------|---|----|--|--|--|--|--|
|                |                                     | Arquivo Editar Exibir Inserir Formatar Ferramentas Dados Janela Ajuda                 |                                                                                                    |                                                          |   |    |  |  |  |  |  |
|                | 8 - 2 - L - 12 B B B                | $\mathbb{R}^+$                                                                        | $\frac{1}{2}$ $\frac{1}{2}$ |                                                          |   |    |  |  |  |  |  |
| 甸              | Nimbus Sans L                       | 10<br>$\checkmark$<br>$\checkmark$                                                    | N / ∑   ≣ ≡ ≡ ≡   ↓ % % % % %   ∉ ∉   □ , 2 , A , V                                                                                                    |                                                          |   |    |  |  |  |  |  |
| D <sub>5</sub> | $\vee$ $\mathcal{F}$ $\mathbb{Z}$ = |                                                                                       |                                                                                                    |                                                          |   |    |  |  |  |  |  |
|                | А                                   | R                                                                                     | c                                                                                                    | Ð                                                        | E | F. |  |  |  |  |  |
| $\mathbf{1}$   |                                     | problema de juro composto                                                             |                                                                                                    |                                                          |   |    |  |  |  |  |  |
| $\overline{2}$ |                                     |                                                                                       |                                                                                                    |                                                          |   |    |  |  |  |  |  |
| 3              |                                     | capital ou $vp =$                                                                     | 1390                                                                                                    |                                                          |   |    |  |  |  |  |  |
| 4              |                                     | taxa(l)=1,2%a.m                                                                       | 0,01                                                                                                    |                                                          |   |    |  |  |  |  |  |
| 5              | meses                               | total de juros do mês                                                                 | montante do mês                                                                                                    |                                                          |   |    |  |  |  |  |  |
| 6              | Janeiro                             | R\$ 16,68                                                                             | R\$ 1.406,68                                                                                                    |                                                          |   |    |  |  |  |  |  |
|                | Fevereiro                           | R\$ 16,88                                                                             | R\$ 1.423,56                                                                                                    |                                                          |   |    |  |  |  |  |  |
| 8              | Março                               | R\$ 17,08                                                                             | R\$ 1.440,64                                                                                                    |                                                          |   |    |  |  |  |  |  |
| 9              | Abril                               | R\$ 17,29                                                                             | R\$ 1.457,93                                                                                                    |                                                          |   |    |  |  |  |  |  |
| 10             | Maio                                | R\$ 17,50                                                                             | R\$ 1.475,43                                                                                                    |                                                          |   |    |  |  |  |  |  |
| 11             | Junho                               | R\$ 17,71                                                                             | R\$ 1.493,13                                                                                                    |                                                          |   |    |  |  |  |  |  |
| 12             | <b>Julho</b>                        | R\$ 17,92                                                                             | R\$ 1.511,05                                                                                                    |                                                          |   |    |  |  |  |  |  |
| 13             | Agosto                              | R\$ 18,13                                                                             | R\$ 1.529,18                                                                                                    |                                                          |   |    |  |  |  |  |  |
| 14             | Setembro                            | R\$ 18,35                                                                             | R\$ 1.547,53                                                                                                    |                                                          |   |    |  |  |  |  |  |
| 15             | Outubro                             | R\$ 18,57                                                                             | R\$ 1.566,10                                                                                                    |                                                          |   |    |  |  |  |  |  |
| 16             | Novembro                            | R\$ 18,79                                                                             | R\$ 1.584,89                                                                                                    |                                                          |   |    |  |  |  |  |  |
| 17             | Dezembro                            | R\$ 19,02                                                                             | R\$ 1.603,91                                                                                                    |                                                          |   |    |  |  |  |  |  |
| 18             | Janeiro                             | R\$ 19,25                                                                             | R\$ 1.623,16                                                                                                    |                                                          |   |    |  |  |  |  |  |
| 19             | Fevereiro                           | R\$ 19,48                                                                             | R\$ 1.642,64                                                                                                    |                                                          |   |    |  |  |  |  |  |
| 20             | Março                               | R\$ 19,71                                                                             | R\$ 1.662,35                                                                                                    | 1662,35                                                  |   |    |  |  |  |  |  |
| 21             |                                     |                                                                                       |                                                                                                    |                                                          |   |    |  |  |  |  |  |
|                |                                     | $H$ $\rightarrow$ $\rightarrow$ $\rightarrow$ Planilha2 (Planilha3 (Planilha4 /     < |                                                                                                    |                                                          |   |    |  |  |  |  |  |

Figura 4.5: Atividade 2 dos alunos Fábio, Weslen e Meilson da 2<sup>a</sup> Etapa

#### 4.3 Atividade 3 - Transformando em Aplicações Práticas

Existe a possibilidade de aplicarmos mensalmente quantias iguais em instituições financeiras, ou mesmo pagar parcelas iguais na compra de produtos em lojas. Exemplos: depósitos mensais em poupança de R\$ 150,00 ou financiamento de um refrigerador, na pr´opria loja, em 24 parcelas mensais iguais de R\$ 39,00 e assim por diante... Como analisar vantagens e desvantagens de financiamentos e/ou aplicações em relação a juros compostos?

Nesta atividade, uma loja lhe oferece opções de compra de um produto onde será analisado, sob certas condições, o que a loja poderia ganhar investindo as prestações pagas e o que seria melhor para nós se pudéssemos aplicar o valor à vista com a taxa anunciada pela loja.

O problema consiste na seguinte situa¸c˜ao que se encontra na atividade entregue aos alunos:

"Você vai comprar uma lavadora de roupas cujo preço à vista na loja é de R\$ 899,00. A loja ainda lhe oferece mais duas opções: pagar em  $1 + 3$  parcelas de R\$ 224,75 sem juros (total a prazo R\$ 899,00) ou 0 + 10 de R\$ 105,00 (total a prazo R\$ 1050,00). O Slogan da loja é: "Em até 10 vezes sem entrada com juros de apenas  $3\%$  a.m.".

Aqui nem todas as opções que a loja oferece foram trabalhadas, para não tornar o trabalho muito repetitivo. Devido a isso, como um dos objetivos é verificar a evolução mês a mês dos investimentos financeiros, foi decidido trabalhar apenas com as aplicações que usam períodos de 10 meses.

A atividade completa encontra-se no Apêndice A.

Neste problema entra um novo fator a ser considerado, as parcelas que vão se juntando aos rendimentos auferidos mês a mês.

Dessa vez a sugestão de tabela da atividade não fazia referência sobre em que local da planilha ela seria construída, mas por conveniêcia e para que as orientações que fizessem referência às células da planilha eletrônica foi sugerida a seguinte localização que foi aceita por todos.

|                | A     | B                                   | c        | D       |
|----------------|-------|-------------------------------------|----------|---------|
| 1.             |       | Compra em 10 parcelas de R\$ 105,00 |          |         |
| $\overline{2}$ | Mês   | Juros                               | Montante | Parcela |
| 3              |       |                                     |          |         |
| 4              | 2     |                                     |          |         |
| 5              | 3     |                                     |          |         |
| 6              | 4     |                                     |          |         |
| 7              | 5     |                                     |          |         |
| 8              | 6     |                                     |          |         |
| 9              |       |                                     |          |         |
| 10             | 8     |                                     |          |         |
| 11             | 9     |                                     |          |         |
| 12             | 10    |                                     |          |         |
| 13             | Total |                                     |          |         |
|                |       |                                     |          |         |

Figura 4.6: Sugestão de tabela para a atividade 3

Nessa atividade também foi sugerido que os alunos passassem a conferir seus cálculos

usando a função "Pagamento (PGTO)" da planilha eletrônica. Para isso foi usado as orientações sobre esta função já vistas anteriormente e também as contidas na própria atividade entregue.

#### 4.3.1 Desenvolvimento da Atividade

Nesta atividade os alunos construíram duas tabelas: a primeira é a que a atividade sugere, ou seja, a loja investindo seu dinheiro, que será denotada de "Atividade 3.1"; a segunda foi acrescentada no intuito de um melhor aproveitamento da atividade, onde os alunos irão simular como seria se eles utilizassem seu próprio dinheiro, caso tivessem os R\$ 899,00 em mãos e conseguissem fazê-lo render a 3% ao mês, a qual será denotada "Atividade 3.2".

Os alunos construíram a primeira tabela (Atividade 3.1) seguindo orietação da primeira parte da atividade preenchendo inicialmente todas as células referentes às parcelas com o valor de R\$ 105,00 e o juro e montante do primeiro mês com o valor zero. Para o cálculo do juro  $(J = C.i)$  do segundo mês, a discusão foi encaminhada no sentido de qual seria o capital. Ora, como na atividade é a loja que está investindo o dinheiro pago pelo cliente e como este pagou apenas a primeira parcela, é claro que o capital é esta parcela de R\$  $105,00$  e a taxa de juro de  $3\%$  ao mês dada pela atividade foi decidido que ficaria na célula D1 para que as referências para a taxa de juros apontem para esta célula, sendo que estas referências serão fixa, ou seja, \$D\$1.

Para o cálculo do juro na célula B4 foi digitado, =D3\*\$D\$1 (105.0, 03)e para o cálculo do montante foi digitado na célula C4:  $=D3+B4$  (105 + 3, 15). Foi pedido aos alunos que eles copiassem estas fórmulas até a linha 13 da planilha, referente ao mês 10 da tabela obtendo o resultado da figura abaixo:

| <b>B5</b>      |       | $K \Sigma$<br>٧ | $=$      | $=$ D4*\$D\$1                       |            |
|----------------|-------|-----------------|----------|-------------------------------------|------------|
|                | А     | В               |          | c                                   | D          |
| 1              |       |                 |          | Compra em 10 parcelas de R\$ 105,00 | 0,03       |
| 2              | Mês   | Juros           |          | Montante                            | Parcela    |
| 3              |       |                 | R\$ 0,00 | R\$ 0,00                            | R\$ 105,00 |
| 4              | 2     |                 | R\$ 3,15 | R\$ 108,15                          | R\$ 105,00 |
| 5              | 3     |                 | R\$ 3,15 | R\$ 108,15                          | R\$ 105,00 |
| 6              | 4     |                 | R\$ 3.15 | R\$ 108,15                          | R\$ 105,00 |
| $\overline{7}$ | 5     |                 | R\$ 3,15 | R\$ 108,15                          | R\$ 105,00 |
| 8              | 6     |                 | R\$ 3,15 | R\$ 108,15                          | R\$ 105,00 |
| 9              |       |                 | R\$ 3,15 | R\$ 108,15                          | R\$ 105,00 |
| 10             | 8     |                 | R\$ 3,15 | R\$ 108,15                          | R\$ 105,00 |
| 11             | 9     |                 | R\$ 3,15 | R\$ 108,15                          | R\$ 105,00 |
| 12             | 10    |                 | R\$ 3,15 | R\$ 108,15                          | R\$ 105,00 |
| 13             | Total |                 |          |                                     |            |

Figura 4.7: Atividade 3.1 com erro

Verifica-se que a partir do mês três todos os valores de juro e montante são iguais, isso se deve ao fato de, as fórmulas terem sido redefinidas pela planilha eletrônica da seguinte forma:

- Para os juros a partir da linha do mês 3:  $=D4*SD$1, =D5*SD$1, =D6*SD$1...$ mas as células D4 a D12 todas tem o valor R\$ 105,00 e a D1 é 0,03 o que justifica todos os valores iguais a R\$ 3,15.
- Para os montantes a partir da linha do mês 3:  $=D4+B5$ ,  $=D5+B6$ ,  $=D6+B7...$ , como já foi visto no item anterior, todas as células de D4 a D12 possuem o valor  $R$ 105,00 e$  as células de B5 a B12 todas têm valores iguais a  $R$ 3,15 o$  que resulta todos os montantes iguais a R\$ 108,15.

Fez-se necessárias algumas correções. Observe que para o juro do mês 3 tem-se como capital a investir o montante do mˆes anterior mais a parcela de R\$ 105,00, ou seja,  $108, 15 + 105$ , então para a célula B5 deve ser digitado  $=(D3+D4)*D*1$ , já para o novo montante, ou seja, a quantia final para o terceiro mês tem-se os R\$ 108,15 do mês anterior

a parcela de R\$ 105,00 do mês seguinte e o juro R\$ 6,39 produzido por elas, então será digitado  $=C4+D4+B5$  na célula C5.

Feitas estas correções, os alunos copiaram novamente estas fórmulas nas colunas do juro e montante a partir da linha 5 da planilha que corresponde ao mês 3 até a linha 12 da planilha correpondente ao mˆes 10 obtendo agora o resultado mostrado na figura abaixo.

|                | $= C4 + D4 + B5$<br>$K \Sigma$<br>B5:C12<br>$=$ |           |                                     |            |  |  |  |  |
|----------------|-------------------------------------------------|-----------|-------------------------------------|------------|--|--|--|--|
|                | А                                               | в         |                                     | D          |  |  |  |  |
| 1              |                                                 |           | Compra em 10 parcelas de R\$ 105,00 | 0,03       |  |  |  |  |
| $\overline{2}$ | Mês                                             | Juros     | Montante                            | Parcela    |  |  |  |  |
| 3.             |                                                 | R\$ 0,00  | R\$ 0,00                            | R\$ 105,00 |  |  |  |  |
| 4              | 2                                               | R\$ 3,15  | R\$ 108,15                          | R\$ 105,00 |  |  |  |  |
| 5              | 3                                               | R\$ 6,39  | R\$ 219,54                          | R\$ 105,00 |  |  |  |  |
| 6              | 4                                               | R\$ 9.74  | R\$ 334,28                          | R\$ 105,00 |  |  |  |  |
| $\overline{7}$ | 5                                               | R\$ 13,18 | R\$452,46                           | R\$ 105,00 |  |  |  |  |
| 8              | 6                                               | R\$ 16,72 | R\$ 574,18                          | R\$ 105,00 |  |  |  |  |
| $\overline{9}$ | 7                                               | R\$ 20,38 | R\$ 699,56                          | R\$ 105,00 |  |  |  |  |
| 10             | 8                                               | R\$ 24,14 | R\$ 828,70                          | R\$ 105,00 |  |  |  |  |
| 11             | 9                                               | R\$ 28,01 | R\$ 961,71                          | R\$ 105,00 |  |  |  |  |
| 12             | 10                                              | R\$ 32,00 | R\$ 1.098,71                        | R\$ 105,00 |  |  |  |  |
| 13             | Total                                           |           |                                     |            |  |  |  |  |

Figura 4.8: Atividade 3.1 corrigida sem o total

Para fechar esta parte da atividade foi mostrado aos alunos como usar função "SOMA" ou AUTO SOMA"da planilha eletrˆonica. Para os totais da coluna dos juros e das parcelas os alunos escolheram as células B13 e D13 respectivamente e usaram a função "SOMA", já para o montante foi apenas integralizada a última parcela conforme orientação na observação da atividade encontrando os seguintes resultados: total de juros - R\$ 153,71, montante do final do período - R\$ 1203,71 e total de parcelas pagas - R\$ 1050,00. Neste ponto foi pedido aos alunos que observassem a relação entre esses valores, que após algumas discussões eles perceberam que  $1203, 71 = 1050 + 153, 71$  e associaram à fórmula  $M = C + J$ .

Após isto seguiram as orientações da atividade e utilizaram a função "PGTO" para confirmar os cálculos já feitos na tabela. A figura abaixo mostra esta parte da atividade já concluída.

| 福              | atividade Joanne13ano.ods - OpenOffice Calc                                                                                                    |                                          |                                  |         |         |               |   |   |  |  |
|----------------|----------------------------------------------------------------------------------------------------|------------------------------------------|----------------------------------|---------|---------|---------------|---|---|--|--|
|                | Arquivo Editar Exibir Inserir Formatar Ferramentas Dados Janela Ajuda                                                                                                    |                                          |                                  |         |         |               |   |   |  |  |
|                | △ 5   ツ 5   X 4 = 1 - 3   9 · 4 · 8 + 3   1 + 2   1 + 2   4 + 8   2   3   9   9   10   10   12ar<br>$\mathbf{a} \cdot \mathbf{B} \cdot \mathbf{B} \approx \mathbf{R}$<br>壽 |                                          |                                  |         |         |               |   |   |  |  |
|                | N / S   E Ξ Ξ ≣    Ja % % ‰ %   € €   □ · 函 · A · .<br>風<br>Nimbus Sans L<br>$\checkmark$<br>10<br>$\checkmark$                                                            |                                          |                                  |         |         |               |   |   |  |  |
| F <sub>6</sub> |                                                                                                    | $\lor$<br>$f_{\mathbf{x}} \Sigma$<br>$=$ | $=$ PGTO(0,03;10;0;1203,71;0)    |         |         |               |   |   |  |  |
|                | А                                                                                                    | B                                        | c                                | D       | E       | <b>Common</b> | G | н |  |  |
|                |                                                                                                    |                                          | Compra em 10 parcelas de R\$ 105 | 0,03    |         |               |   |   |  |  |
| 2              | Mês                                                                                                    | Juros                                    | Montante                         | Parcela |         |               |   |   |  |  |
| 3              |                                                                                                    | n                                        |                                  | 105     |         |               |   |   |  |  |
| 4              |                                                                                                    | 3,15                                     | 108,15                           | 105     |         |               |   |   |  |  |
| 5.             | 3                                                                                                    | 6,39                                     | 219.54                           | 105     |         |               |   |   |  |  |
| 6              | 4                                                                                                    | 9,74                                     | 334.28                           | 105     |         | -R\$ 105,00   |   |   |  |  |
| $\overline{7}$ | 5                                                                                                    | 13,18                                    | 452,46                           | 105     |         |               |   |   |  |  |
| 8              | 6                                                                                                    | 16,72                                    | 574,18                           | 105     |         |               |   |   |  |  |
| 9              |                                                                                                    | 20,38                                    | 699,56                           | 105     |         |               |   |   |  |  |
| 10             | 8                                                                                                    | 24,14                                    | 828,7                            | 105     |         |               |   |   |  |  |
| 11             | 9                                                                                                    | 28,01                                    | 961,71                           | 105     |         |               |   |   |  |  |
| 12             | 10                                                                                                    | 32                                       | 1098,71                          | 105     |         |               |   |   |  |  |
| 13             | Total                                                                                                    | 153,71                                   | 1203,71                          | 1050    | 1203,71 |               |   |   |  |  |
| 14             |                                                                                                    |                                          |                                  |         |         |               |   |   |  |  |

Figura 4.9: Atividade 3.1 da aluna Joanne do 3<sup>o</sup> ano

Para a segunda parte da atividade (Atividade 3.2) foi levantado o seguinte questionamento: O que seria mais vantajoso caso eu tenha os R\$ 899,00 e possa investir esse valor a  $3\%$  ao mês? Comprar à vista ou investir o dinheiro e comprar em  $0 + 10$  de 105 reais?

Para Resolver o problema foi constru´ıda abaixo da primeira tabela, outra tabela, com a mesma quantidade de meses, mesma taxa de juro e mesma parcela só que acrescentando agora o valor 899 na célula D15 para a referência do nosso capital inicial, a taxa de juros ficou na célula D16. A ideia é: coloca-se o capital inicial de 899 reais para render a uma taxa de 3% ao mês e a cada final de mês retiram-se os 105 reais da parcela a ser paga e observa-se qual o montante no final do período.

Inicialmente, para o mês 1, foi digitado na célula  $B18 = D15*SD$16$ , que é o capital inicial vezes a taxa de juro, e na célula C18 foi digitado  $=D15+B18$  que é o capital inicial mais o juro do primeiro mês. Estas fórmulas foram copiadas até a linha referente ao mês 10, obtendo o resultado ilustrado na figura abaixo:

| <b>B19</b> | ٧     | $f_{\mathbf{x}} \mathbf{X} =$<br>$=$ D16*\$D\$16 |          |         |
|------------|-------|--------------------------------------------------|----------|---------|
|            | А     | в                                                | C        | D       |
| 15         |       |                                                  |          | 899     |
| 16         |       | Compra em 10 parcelas de∣R\$ 105,00              |          | 0,03    |
| 17         | Mês   | Juros                                            | Montante | Parcela |
| 18         |       | 26,97                                            | 925,97   | 105     |
| 19         | 2     | 0,0009                                           | 0,0309   | 105     |
| 20         | 3     | #VALOR!                                          | #VALOR!  | 105     |
| 21         | 4     | 3,15                                             | 108,15   | 105     |
| 22         | 5     | 3,15                                             | 108,15   | 105     |
| 23         | 6     | 3,15                                             | 108,15   | 105     |
| 24         |       | 3,15                                             | 108,15   | 105     |
| 25         | 8     | 3,15                                             | 108,15   | 105     |
| 26         | 9     | 3,15                                             | 108,15   | 105     |
| 27         | 10    | 3,15                                             | 108,15   | 105     |
| 28         | Total | #VALOR!                                          | 3,15     |         |
| no.        |       |                                                  |          |         |

Figura 4.10: Atividade 3.2 com erro

Novamente aparecem erros que devem ser corrigidos a partir do segundo mês, observe que na célula B19 aparece a fórmula =D16\*\$D\$16, ou seja, taxa de juro vezes taxa de juro, e deveria ser capital vezes taxa de juro, mas qual é o capital aplicado agora no segundo mês? A tabela mostra que os R\$ 899,00 investidos se transformaram em R\$ 925,97, só que ao mesmo tempo foi retirada a primeira parcela de R\$ 105,00, então o capital para o próximo mês deve ser  $925, 97 - 105$ , devemos pois digitar na célula B19  $=(C18-D18)*D$16 e para a célula C19 temos que ter o montante anterior mais o juro,$  $=C18-D18+B19$ . Copiando as fórmulas desta linha até a linha referente ao mês 10 obtemos o resultado mostrado na figura abaixo.

|    | $K$ $\Sigma$<br>$= C18 - D18 + B19$<br>B19:C27<br>$=$<br>٧ |           |                 |            |  |  |  |  |  |
|----|------------------------------------------------------------|-----------|-----------------|------------|--|--|--|--|--|
|    | А                                                          | B         |                 | D          |  |  |  |  |  |
| 15 |                                                            |           |                 | 899        |  |  |  |  |  |
| 16 | Compra em 10 parcelas de R\$ 105,00                        |           |                 | 0,03       |  |  |  |  |  |
| 17 | Mês                                                        | Juros     | <b>Montante</b> | Parcela    |  |  |  |  |  |
| 18 |                                                            | R\$ 26,97 | R\$ 925,97      | R\$ 105,00 |  |  |  |  |  |
| 19 | 2                                                          | R\$ 24,63 | R\$ 845,60      | R\$ 105,00 |  |  |  |  |  |
| 20 | 3                                                          | R\$ 22,22 | R\$ 762,82      | R\$ 105,00 |  |  |  |  |  |
| 21 | 4                                                          | R\$ 19,73 | R\$ 677,55      | R\$ 105,00 |  |  |  |  |  |
| 22 | 5                                                          | R\$ 17,18 | R\$ 589,73      | R\$ 105,00 |  |  |  |  |  |
| 23 | 6                                                          | R\$ 14,54 | R\$499,27       | R\$ 105,00 |  |  |  |  |  |
| 24 | 7                                                          | R\$ 11,83 | R\$406,10       | R\$ 105,00 |  |  |  |  |  |
| 25 | 8                                                          | R\$ 9.03  | R\$ 310,13      | R\$ 105,00 |  |  |  |  |  |
| 26 | 9                                                          | R\$ 6,15  | R\$ 211,28      | R\$ 105,00 |  |  |  |  |  |
| 27 | 10                                                         | R\$ 3,19  | R\$ 109,47      | R\$ 105,00 |  |  |  |  |  |
| 28 | Total                                                      |           |                 |            |  |  |  |  |  |

Figura 4.11: Atividade 3.2 corrigida sem o total

Para encerrar a atividade foi preenchido o total utilizando a função "SOMA" para a coluna dos juros e retirando do último montante  $(R$109,47)$  a parcela de R\$ 105,00 restando ainda um saldo positivo de R\$ 4,47, mostrando que seria melhor investir o dinheiro. logo após foi escolhido uma célula qualquer e verificado estes cálculos com a utilização da função "VF".

Neste ponto alguns alunos questionaram o valor ganho no final da aplicação por ser muito pouco para se esperar por 10 meses para adquiri-lo. Foi sugerido então que nesse caso um pedido de desconto no valor `a vista seria mais vantajoso se conseguido.

A figura abaixo ilustra o resultado obtido.

| 福          |                                                                                                    |                                                                                                    |                                                                       |              |           | atividade ricardina.ods - OpenOffice Calc |  |  |
|------------|----------------------------------------------------------------------------------------------------|----------------------------------------------------------------------------------------------------|-----------------------------------------------------------------------|--------------|-----------|-------------------------------------------|--|--|
|            |                                                                                                    |                                                                                                    | Arquivo Editar Exibir Inserir Formatar Ferramentas Dados Janela Ajuda |              |           |                                           |  |  |
|            | ABS<br>X & & · 3'   9 · (* *   6 * * *   1 * *   1 * 0 * *   8 * *   0<br>8 · 2 · 8 · 5 2<br><b>ABC</b><br>U.<br>R<br>島<br>트 |                                                                                                    |                                                                       |              |           |                                           |  |  |
| 甸          | Nimbus Sans L                                                                                                    | 10<br>v<br>v                                                                                                    | S                                                                     |              |           |                                           |  |  |
| <b>E28</b> | $\vee$                                                                                                    | 方∑<br>$=$                                                                                                    | $\vert$ = VF(0,03;10;-105;899)                                        |              |           |                                           |  |  |
|            | А                                                                                                    | В                                                                                                    | $\mathsf{C}$                                                          | D            |           | F                                         |  |  |
| 15         |                                                                                                    |                                                                                                    |                                                                       | 899          |           |                                           |  |  |
| 16         |                                                                                                    | Compra em 10 parcelas de R\$ 105,00                                                                                           |                                                                       | 0.03         |           |                                           |  |  |
| 17         | mês                                                                                                    | Juros                                                                                                    | Montante                                                              | parcela      |           |                                           |  |  |
| 18         | 1                                                                                                    | 26,97                                                                                                    | 925,97                                                                | R\$ 105,00   |           |                                           |  |  |
| 19         | 2                                                                                                    | R\$ 24,63                                                                                                    | R\$ 845,60                                                            | R\$ 105,00   |           |                                           |  |  |
| 20         | 3                                                                                                    | R\$ 22,22                                                                                                    | R\$ 762,82                                                            | R\$ 105,00   |           |                                           |  |  |
| 21         | 4                                                                                                    | R\$ 19,73                                                                                                    | R\$ 677,55                                                            | R\$ 105,00   |           |                                           |  |  |
| 22         | 5                                                                                                    | R\$ 17,18                                                                                                    | R\$ 589,73                                                            | R\$ 105,00   |           |                                           |  |  |
| 23         | 6                                                                                                    | R\$ 14,54                                                                                                    | R\$499,27                                                             | R\$ 105,00   |           |                                           |  |  |
| 24         | 7                                                                                                    | R\$ 11,83                                                                                                    | R\$406,10                                                             | R\$ 105,00   |           |                                           |  |  |
| 25         | 8                                                                                                    | R\$ 9,03                                                                                                    | R\$ 310,13                                                            | R\$ 105,00   |           |                                           |  |  |
| 26         | 9                                                                                                    | R\$ 6,15                                                                                                    | R\$ 211,28                                                            | R\$ 105,00   |           |                                           |  |  |
| 27         | 10                                                                                                    | R\$ 3,19                                                                                                    | R\$ 109,47                                                            | R\$ 105,00   |           |                                           |  |  |
| 28         | Total                                                                                                    | 155,47                                                                                                    | R\$ 4,47                                                              | R\$ 1.050,00 | $-R$4,47$ |                                           |  |  |
| 29         |                                                                                                    |                                                                                                    |                                                                       |              |           |                                           |  |  |
| 30         |                                                                                                    |                                                                                                    |                                                                       |              |           |                                           |  |  |
| 31         |                                                                                                    |                                                                                                    |                                                                       |              |           |                                           |  |  |
| 32         |                                                                                                    |                                                                                                    |                                                                       |              |           |                                           |  |  |
| 33         |                                                                                                    |                                                                                                    |                                                                       |              |           |                                           |  |  |
| D.A.       |                                                                                                    | $H$ $\rightarrow$ $\rightarrow$ $\rightarrow$ $\sqrt{$ Planilha2 $\rangle$ , Planilha3 $\sqrt{$ Planilha4 $\sqrt{ }$ $\mid$ < |                                                                       |              |           |                                           |  |  |

Figura 4.12: Atividade 3.2 da aluna Ricardina do  $l^{\circ}$  ano

#### 4.4 Atividade 4 - Plano a Longo Prazo

Aqui há a possibilidade de análise de três situações de investimento a longo prazo para tomar a decisão que seja mais lucrativa, conforme atividade 4 (vide Apêndice A) entregue aos alunos.

A atividade consiste em analisar o plano de aposentadoria oferecido por um banco e compar´a-la com outras duas formas de investimento, uma em fundos de investimento e outra na caderneta de poupança

O quadro abaixo traz os dados que o banco oferece:

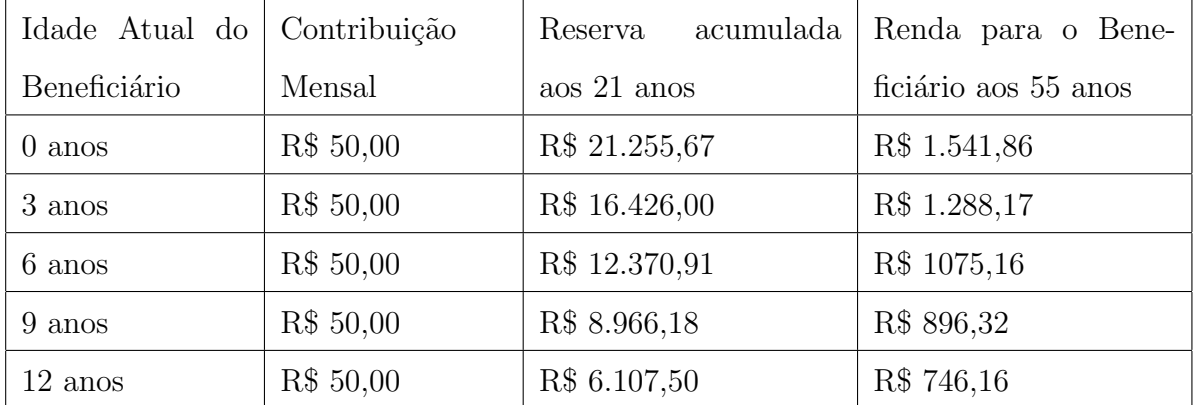

Além disso, o banco dá algumas garantias que são consideradas mínimas, ou seja, o resultado encontrado na aplicação do banco pode ser maior do que o apresentado na tabela acima, dependendo das oscilações do mercado financeiro, mas não serão menores.

Nas outras opções da atividade - fundos de investimento e caderneta de poupança serão feitos cálculos análogos, só que utilizando as taxas respectivas para cada investimento.

Aqui usaremos a função VF ao final da conclusão de cada uma das tabelas - a do plano do banco, a do fundo de investimentos e a da caderneta de poupança, como forma de verificar se os resultados finais estão corretos.

Os alunos irão determinar sob as condições da atividade:

- Se o valor futuro apresentado pelo banco confere com o que eles ir˜ao encontrar na primeira tabela, e, se não conferir, levantar hipóteses que justifiquem as possíveis diferenças.
- Se o valor futuro projetado aos vinte e um anos por esse Plano é mais vantajoso em relação ao valor futuro projetado por uma taxa média aplicada nos fundos de investimentos (hoje em torno de 0,98%, sem taxas de administração, porém com desconto de Imposto de Renda da ordem de 20% sobre o rendimento mensal, todo final de mês).
- Se o valor futuro projetado aos vinte e um anos por esse Plano é mais vantajoso em relação ao valor futuro projetado pela Caderneta de Poupança, considerando que na poupança a taxa de rendimentos é fixa, ou seja,  $6\%$  a.a. mais a correção pela TR (use a TR média dos últimos 12 meses, como sendo  $0.1971\%$ ), sem taxas de administração e sem descontos de Imposto de Renda.

Novamente, por conveniêcia e para que as orientações quanto as referência às células

fossem as mesmas para todos, foi sugerida a seguinte localização na planilha eletrônica, que foi aceita por por todos.

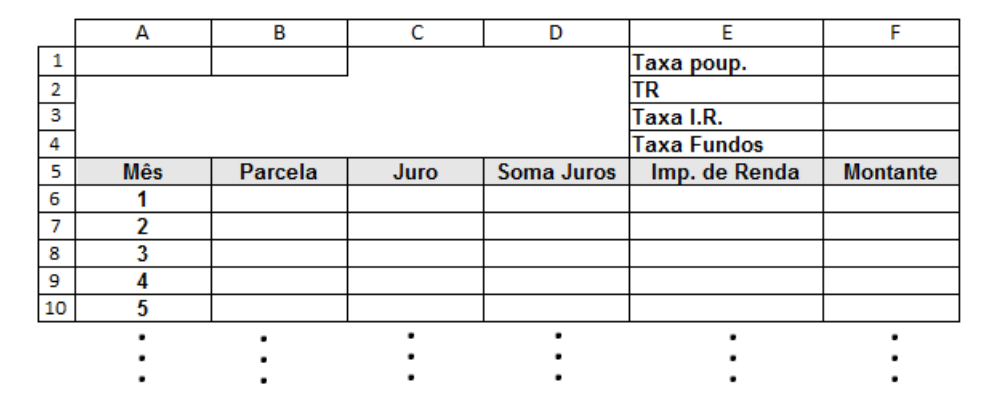

Figura 4.13: Sugestão de tabela para a atividade 4

#### 4.4.1 Desenvolvimento da Atividade

Embora o valor do plano do banco já esteja determinado na tabela mostrada na atividade, começou-se fazendo uma tabela para o plano do banco. Essa primeira tabela será referida como "Atividade 4.1".

A primeira tarefa dos alunos foi descobrir a quantidade de meses envolvida na aplicação, mas esta foi logo solucionada, pois como indicado no item a) da atividade os depósitos são feitos mensalmente a partir dos 12 até os 21 anos de idade do beneficiário totalizando um total de 10 anos, ou seja, 120 meses, outra questão que surgiu foi qual a taxa mensal da caderneta de poupança, que com muita facilidade foi decidido que seria  $0, 06/12 = 0, 005$ . Foi contruída então uma tabela na planilha como na figura abaixo:

|     | А              | B       | c    | D                 | E                  | F               |
|-----|----------------|---------|------|-------------------|--------------------|-----------------|
| 1   | Plano          |         |      |                   | Taxa poup.         | 0,005           |
| 2   |                |         |      |                   | TR                 | 0,001971        |
| з   |                |         |      |                   | Taxa I.R.          | 0,2             |
| 4   |                |         |      |                   | <b>Taxa Fundos</b> | 0,0098          |
| 5   | <b>Mês</b>     | Parcela | Juro | <b>Soma Juros</b> | Imp. de Renda      | <b>Montante</b> |
| 6   |                |         |      |                   |                    |                 |
| 7   | $\overline{2}$ |         |      |                   |                    |                 |
| 8   | 3              |         |      |                   |                    |                 |
| 9   | 4              |         |      |                   |                    |                 |
| 10  | 5              |         |      |                   |                    |                 |
|     |                |         | ٠    | ٠                 |                    |                 |
|     |                |         |      |                   |                    |                 |
|     |                |         |      |                   |                    |                 |
| 119 | 114            |         |      |                   |                    |                 |
| 120 | 115            |         |      |                   |                    |                 |
| 121 | 116            |         |      |                   |                    |                 |
| 122 | 117            |         |      |                   |                    |                 |
| 123 | 118            |         |      |                   |                    |                 |
| 124 | 119            |         |      |                   |                    |                 |
| 125 | 120            |         |      |                   |                    |                 |

Figura 4.14: Estrutura da tabela da atividade

A primeira tabela (Atividade 4.1) foi destinada à comprovação do valor oferecido pelo banco, nesse caso a taxa de juro a ser usada deve ser a da TR, 0,001971 que se encontra na célula F2. As parcelas foram todas preenchidas com R\$ 50,00. O cálculo do juro do primeiro mês deve ser 50.0, 001971, então na célula C6 foi digitado  $=B6*$ F\$2. A próxima coluna (Soma juros) foi incluída apenas para se ter o valor acumulado dos juros, então, para o primeiro mês deve ser digitado = C6 na célula D6. A atividade não fez referência se o plano do banco desconta ou não o imposto de renda, resolveu-se então considerar o cálculo desse imposto, já que praticamente todas as aplicações financeiras descontam-no, caso não seja cobrado, simplesmente podemos zerar o valor na célula F3 (referente à taxa do imposto de renda), como esse imposto é cobrado apenas sobre o lucro da aplicação, a fórmula digitada na célula E6 é =D6\*\$F\$3. Para o montante do primeiro mês a fórmula digitada foi  $=A6*B6+D6-E6$ , onde  $A6*B6$  nos dá a quantidade de parcelas depositadas, D6 é o juro acumulado e E6 é o imposto de renda a ser descontado. Depois de digitadas estas fórmulas e copiadas até a linha referente ao mês 120, o resultado encontrado foi o mostrado na figura abaixo:

| G7  | $\vee$                                                         | $K \Sigma =$   |          |                   |                    |                 |
|-----|----------------------------------------------------------------|----------------|----------|-------------------|--------------------|-----------------|
|     | А                                                              | В              | c        | D                 | E                  | F               |
|     | <b>Plano</b>                                                   |                |          |                   | Taxa poup.         | 0,005           |
| 2   |                                                                |                |          |                   | TR                 | 0,001971        |
| 3   |                                                                |                |          |                   | Taxa I.R.          | 0,2             |
| 4   |                                                                |                |          |                   | <b>Taxa Fundos</b> | 0,0098          |
| 5   | <b>Mês</b>                                                     | <b>Parcela</b> | Juro     | <b>Soma Juros</b> | Imp. de Renda      | <b>Montante</b> |
| 6   |                                                                | 50             | R\$ 0,10 | R\$ 0,10          | R\$ 0,02           | R\$ 50,08       |
|     | $\overline{2}$                                                 | 50             | R\$ 0,10 | R\$ 0,10          | R\$ 0,02           | R\$ 100,08      |
| 8   | 3                                                              | 50             | R\$ 0,10 | R\$ 0,10          | R\$ 0,02           | R\$ 150,08      |
| 9   | 4                                                              | 50             | R\$ 0,10 | R\$ 0,10          | R\$ 0,02           | R\$ 200,08      |
|     |                                                                |                |          |                   |                    |                 |
|     |                                                                |                |          |                   |                    |                 |
|     |                                                                |                |          |                   |                    |                 |
| 120 | 115                                                            | 50             | R\$ 0,10 | R\$ 0,10          | R\$ 0,02           | R\$ 5.750,08    |
| 121 | 116                                                            | 50             | R\$ 0,10 | R\$ 0,10          | R\$ 0,02           | R\$ 5.800,08    |
| 122 | 117                                                            | 50             | R\$ 0,10 | R\$ 0,10          | R\$ 0,02           | R\$ 5.850,08    |
| 123 | 118                                                            | 50             | R\$ 0,10 | R\$ 0,10          | R\$ 0,02           | R\$ 5.900,08    |
| 124 | 119                                                            | 50             | R\$ 0,10 | R\$ 0,10          | R\$ 0,02           | R\$ 5.950,08    |
| 125 | 120                                                            | 50             | R\$ 0,10 | R\$ 0,10          | R\$ 0,02           | R\$ 6.000,08    |
| 126 |                                                                |                |          |                   |                    |                 |
|     | <b>H E E E Planilha1 Planilha2 <i>Planilha3</i></b>   <b>E</b> |                |          |                   |                    |                 |

Figura 4.15: Atividade 4.1 com erro

Como os valores do juro e do imposto de renda a partir do mês 2 são todos iguais, devemos corrigir alguns erros, que como já sabemos foi provocado pelo processo de cópia das fórmulas. Para corrigir o valor do juro do segundo mês, os alunos levaram em conta que o valor aplicado é o valor corrigido da primeira parcela (montante do mês anterior) acrescido da parcela seguinte, então a fórmula na célula C7 deve ser  $=(F6+B7)*$F$2.$ Na célula D7 digitaram  $=D6+C7$ , que dará como resultado o juro acumulado até o mês 2. Para as colunas do imposto de renda e do montante foi verificado que as fórmulas já haviam sido reajustadas corretamente, copiaram então essas fórmulas a partir da linha do mˆes 2 at´e a linha do mˆes 120 obtendo o resultado observado na figura abaixo.

| F4             | $\vee$                                                                                                    | $f_{\mathbf{x}} \Sigma =$<br>0,0098 |           |                   |                    |                 |  |  |
|----------------|----------------------------------------------------------------------------------------------------|-------------------------------------|-----------|-------------------|--------------------|-----------------|--|--|
|                | А                                                                                                    | B                                   | c         | D                 | E                  |                 |  |  |
| 1              | <b>Plano</b>                                                                                                    |                                     |           |                   | Taxa poup.         | 0,005           |  |  |
| 2              |                                                                                                    |                                     |           |                   | TR                 | 0,001971        |  |  |
| 3              |                                                                                                    |                                     |           |                   | Taxa I.R.          | 0,2             |  |  |
|                |                                                                                                    |                                     |           |                   | <b>Taxa Fundos</b> | 0,0098          |  |  |
| 5              | <b>Mês</b>                                                                                                    | <b>Parcela</b>                      | Juro      | <b>Soma Juros</b> | Imp. de Renda      | <b>Montante</b> |  |  |
| 6              |                                                                                                    | 50                                  | R\$ 0,10  | R\$ 0,10          | R\$ 0,02           | R\$ 50,08       |  |  |
| $\overline{7}$ | $\overline{2}$                                                                                                    | 50                                  | R\$ 0,20  | R\$ 0,30          | R\$ 0,06           | R\$ 100,24      |  |  |
| 8              | 3                                                                                                    | 50                                  | R\$ 0,30  | R\$ 0,59          | R\$ 0,12           | R\$ 150,47      |  |  |
| 9              | 4                                                                                                    | 50                                  | R\$ 0,40  | R\$ 0,99          | R\$ 0,20           | R\$ 200,79      |  |  |
|                |                                                                                                    |                                     |           |                   |                    |                 |  |  |
|                |                                                                                                    |                                     |           |                   |                    |                 |  |  |
|                |                                                                                                    |                                     |           |                   |                    |                 |  |  |
| 120            | 115                                                                                                    | 50                                  | R\$ 12,42 | R\$ 698,53        | R\$ 139,71         | R\$ 6.308,83    |  |  |
| 121            | 116                                                                                                    | 50                                  | R\$ 12,53 | R\$ 711,07        | R\$ 142,21         | R\$ 6.368,85    |  |  |
| 122            | 117                                                                                                    | 50                                  | R\$ 12,65 | R\$ 723,72        | R\$ 144,74         | R\$ 6.428,97    |  |  |
| 123            | 118                                                                                                    | 50                                  | R\$ 12,77 | R\$736,49         | R\$ 147,30         | R\$ 6.489,19    |  |  |
| 124            | 119                                                                                                    | 50                                  | R\$ 12,89 | R\$ 749,38        | R\$ 149,88         | R\$ 6.549,50    |  |  |
| 125            | 120                                                                                                    | 50                                  | R\$ 13,01 | R\$762,38         | R\$ 152,48         | R\$ 6.609,91    |  |  |
| 126            |                                                                                                    |                                     |           |                   |                    |                 |  |  |
|                | $H$ $\left  \left  \right $ $\right $ $\left  \right $ $\left $ Planilha2 $\left $ Planilha3 $\right $ Planilha4 $\left $ $\right $ $\left  \right $ $\left  \right $ |                                     |           |                   |                    |                 |  |  |

Figura 4.16: Atividade 4.1 dos alunos Henrique e Jéssica do  $3^\circ$  ano noturno

Para verificar esse resultado foi inserida na célula B1 a função VF com os seguintes parâmetros:  $=VF(0,001971;120;50;0;1)$  que resultou em R\$ 6774,82, diferente do encontrado na tabela, R\$ 6609,91 e diferente do valor apresentado pelo banco, R\$ 6107,50. Surgiu a hipótese de que essa diferença se devia ao desconto do imposto de renda e da taxa de administração do banco. Zerando o valor da taxa do imposto de renda na célula F3, o valor final do montante conferiu com o encontrado aplicando a função VF, daíos alunos concluiram que as fórmulas estavam corretas e que realmente a diferença se devia a estes valores (imposto de renda e taxa de administração do banco).

Concluído que esta forma de organização da tabela estava correta, este modelo foi copiado para as células H1:M125, que será a tabela da "Atividade 4.2". A planilha refez as referências para estas novas células mantendo os valores todos iguais, é necessário então apenas algumas modificações, que estão listadas a seguir:

- Onde estava escrito "Plano", escreveu-se "F. Investimentos", pois se decidiu verificar primeiro a aplicação nos fundos de investimento;
- nas fórmulas da linha do primeiro mês, as referências para a taxa de juro que apontavam para a célula F2  $(0.001971)$  agora apontam para a célula M4 referente à taxa

 $m\acute{e}$ dia dos fundos de investimento  $(0,0098)$  as demais podem permanecer inalteradas;

- nas fórmulas dos segundo mês, a modificação também se refere apenas à referência para a taxa de juros na célula J7 que deve ser \$M\$4;
- feito isso, os alunos copiaram as modificações da linha referente ao mês 2 até a linha referente ao mês 120, obtendo o resultado mostrado na figura abaixo.

| 13             | $\boldsymbol{\Sigma}$<br>$f_{\mathbf{x}}$<br>$\checkmark$<br>$=$ |                |           |               |                  |              |  |
|----------------|------------------------------------------------------------------|----------------|-----------|---------------|------------------|--------------|--|
|                | H                                                                |                | J.        | K.            |                  | M            |  |
| 1.             | F.INV                                                            | -R\$ 11.452,36 |           |               | taxa poup.       | 0,005        |  |
| $\overline{2}$ |                                                                  |                |           |               | tr               | 0.00197      |  |
| 3              |                                                                  |                |           |               | taxa i.r         | 0.2          |  |
| 4              |                                                                  |                |           |               | taxa fundos      | 0.0098       |  |
| 5              | Mês                                                              | parcela        | juro      | somas de juro | <i>imp.renda</i> | montante     |  |
| 6              |                                                                  | R\$ 50,00      | R\$ 0,49  | R\$ 0,49      | R\$ 0,10         | R\$ 50,39    |  |
| $\overline{7}$ | 2                                                                | R\$ 50,00      | R\$ 0.98  | R\$ 1,47      | R\$ 0.29         | R\$ 101,18   |  |
| 8              | 3                                                                | R\$ 50,00      | R\$ 1,48  | R\$ 2,96      | R\$ 0,59         | R\$ 152,36   |  |
| 9              | 4                                                                | R\$ 50,00      | R\$ 1,98  | R\$ 4,94      | R\$ 0,99         | R\$ 203,95   |  |
|                |                                                                  |                |           |               |                  |              |  |
|                |                                                                  |                |           |               |                  |              |  |
|                |                                                                  |                |           |               |                  |              |  |
| 120            | 115                                                              | R\$ 50,00      | R\$ 90,93 | R\$ 4.501,77  | R\$ 900,35       | R\$ 9.351,41 |  |
| 121            | 116                                                              | R\$ 50,00      | R\$ 92,13 | R\$ 4.593,90  | R\$ 918.78       | R\$ 9.475,12 |  |
| 122            | 117                                                              | R\$ 50,00      | R\$ 93,35 | R\$4.687.25   | R\$ 937,45       | R\$ 9.599,80 |  |
| 123            | 118                                                              | R\$ 50,00      | R\$ 94,57 | R\$ 4.781,81  | R\$ 956,36       | R\$ 9.725,45 |  |
| 124            | 119                                                              | R\$ 50,00      | R\$ 95,80 | R\$ 4.877,61  | R\$ 975,52       | R\$ 9.852,09 |  |
| 125            | 120                                                              | R\$ 50,00      | R\$ 97,04 | R\$ 4.974.65  | R\$ 994,93       | R\$ 9.979,72 |  |

Figura 4.17: Atividade 4.2 da aluna Luzia Maria do 2<sup>o</sup> ano

A verificação foi feita inserindo na célula I1 a função VF, agora com os seguintes parâmetros:  $=V\cdot F(0.0098;120;-50; 1)$ , que resultou no valor R\$ 11452,36, diferente do encontrada na tabela, mas dessa vez os alunos concluíram logo que essa diferença se devia ao imposto de renda descontado na tabela. Zerando o valor da taxa do imposto de renda na célula M3, esta hípotese foi confirmada.

Para encerrar a atividade, os alunos copiaram agora essa tabela para as células  $O1:T125$ , para verificarem os valores obtidos pela caderneta de poupança, que será denominada "Atividade 4.3". Como na tabela anterior, mudaram a indicação "F. de investimentos" para "Poupança", reescreveram apenas nos dois primeiros meses as fórmulas que faziam referência para a taxa de juros que agora deveriam apontar para a célula T1 onde se encontrava a taxa de juros mensal da caderneta de poupança  $(0,005)$  e deletaram os valores da coluna do "Imp. renda" já que para esta aplicação este valor não é cobrado. O resultado foi o mostrado na figura abaixo:

| X16            | v                                              | $f_{\mathbf{x}} \Sigma$<br>$=$ |              |              |                      |              |
|----------------|------------------------------------------------|--------------------------------|--------------|--------------|----------------------|--------------|
|                | $\circ$                                        | p                              | $\Omega$     | $\mathsf{R}$ | S                    | т            |
|                | Poupança                                       | -R\$ 8.234,94                  |              |              | Taxa Poupa▶          | 0,005        |
| $\overline{2}$ |                                                |                                |              |              | TR                   | 0,001971     |
| 3              |                                                |                                |              |              | Taxa IR              | 0,2          |
| 4              |                                                |                                |              |              | Taxa fundos          | 0,0098       |
| 5              | mês                                            | Parcela                        | <b>Juros</b> | soma juros   | Imposto Ren Montante |              |
| 6              |                                                | R\$ 50,00                      | R\$ 0,25     | R\$ 0,25     |                      | R\$ 50,25    |
| $\overline{7}$ | 2                                              | R\$ 50,00                      | R\$ 0,50     | R\$ 0,75     |                      | R\$ 100.75   |
| 8              | 3                                              | R\$ 50,00                      | R\$ 0,75     | R\$ 1,51     |                      | R\$ 151,51   |
| 9              | 4                                              | R\$ 50,00                      | R\$ 1,01     | R\$ 2,51     |                      | R\$ 202,51   |
|                |                                                |                                |              |              |                      |              |
|                |                                                |                                |              |              |                      |              |
| 120            | 115                                            | R\$ 50,00                      | R\$ 38.73    | R\$ 2.034,59 |                      | R\$ 7.784,59 |
| 121            | 116                                            | R\$ 50,00                      | R\$ 39,17    | R\$ 2.073,76 |                      | R\$ 7.873,76 |
| 122            | 117                                            | R\$ 50,00                      | R\$ 39,62    | R\$ 2.113,38 |                      | R\$ 7.963,38 |
| 123            | 118                                            | R\$ 50,00                      | R\$40,07     | R\$ 2.153,45 |                      | R\$ 8.053,45 |
| 124            | 119                                            | R\$ 50,00                      | R\$ 40,52    | R\$ 2.193,97 |                      | R\$ 8.143,97 |
| 125            | 120                                            | R\$ 50,00                      | R\$ 40,97    | R\$ 2.234,94 |                      | R\$ 8.234,94 |
|                | M A M (Planilha? / Planilha? Planilha A / II < |                                |              |              |                      |              |

Figura 4.18: Atividade 4.3 das alunas Ana Kaline e Gabriela do 3<sup>o</sup> ano

Fizeram a verificação digitando na célula P1 =VF(0,005;120;50;0;1) que resultou R\$ 8234,94 que confirma os resultados da tabela.

Com isso os alunos verificaram que a pior das opções é exatamente a do banco, e que a melhor é a aplicada pelos fundos de investimento.

## Capítulo 5

### Retorno pedagógico

Foi pedido aos alunos que respondessem um questionário acerca das atividades realizadas para se ter um parâmetro da aceitação das mesmas por eles. Dos 108 alunos distribuídos nas cinco turmas, 57 responderam ao questionário.

A primeira questão pretendia saber o conhecimento dos alunos sobre a planilha eletrônica, que obteve o seguinte resultado:

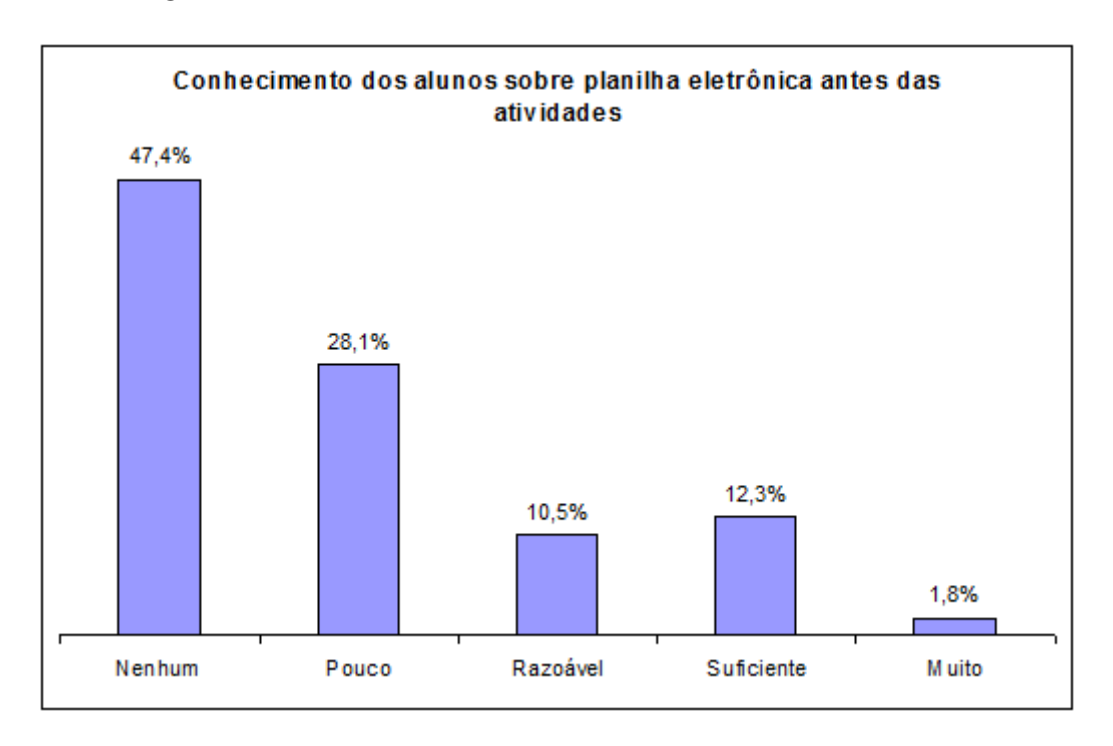

Figura 5.1: Questão 1

Verifica-se aqui que a maioria dos alunos que responderam o questionário, 75,5%, tinham pouco ou nenhum conhecimento da planilha eletrônica.

Na segunda pergunta deseja-se saber o conhecimento dos alunos sobre a planilha eletrônica depois de realizadas as atividades. O gráfico abaixo mostra esse resultado:

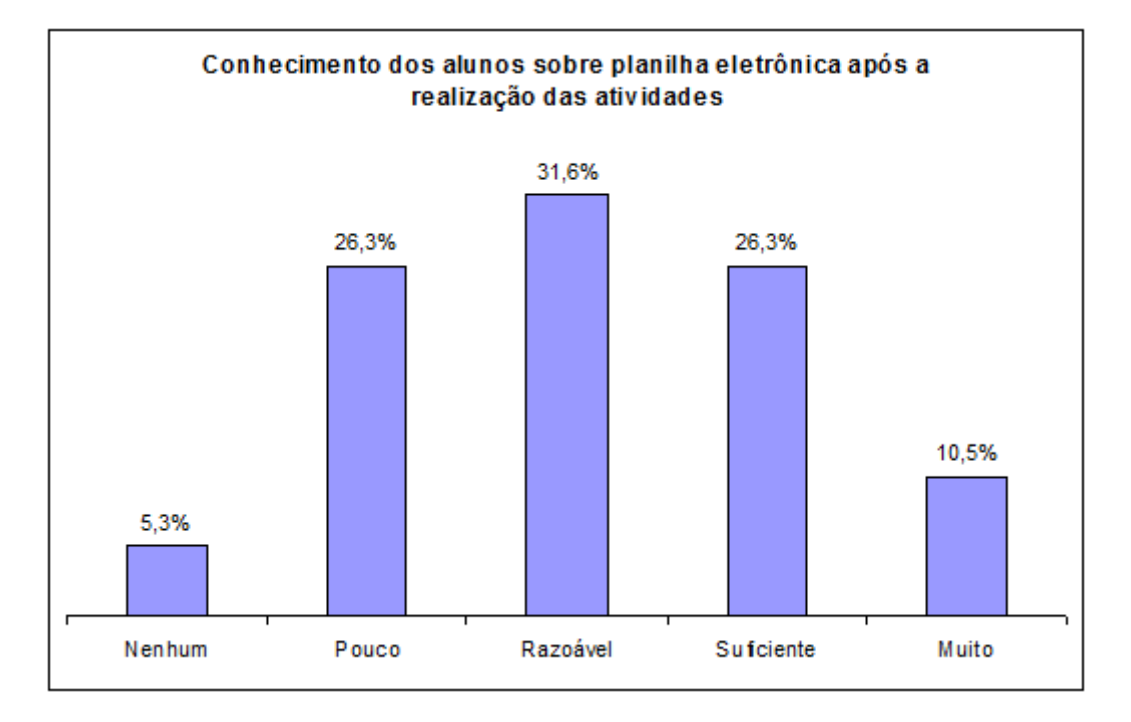

Figura 5.2: Questão 2

Nota-se agora que a maioria dos alunos, 68,4%, declararam ter conhecimento variando de razoàvel a muito. Comparando com o gráfico anterior, vemos que há uma transferência da quantidade de alunos com nenhum conhecimento da planilha para as outras categorias. Mesmo assim, uma parcela dos alunos, 5,3% ainda se declararam sem nenhum conhecimento da planilha eletrônica.

Na terceira pergunta deseja-se saber a aceitação dos alunos por esse tipo de abordagem da Matemática Financeira, perguntando-se o que eles acharam da experiência de realizar as atividades usando a planilha eletrônica. O gráfico abaixo traz esse resultado:

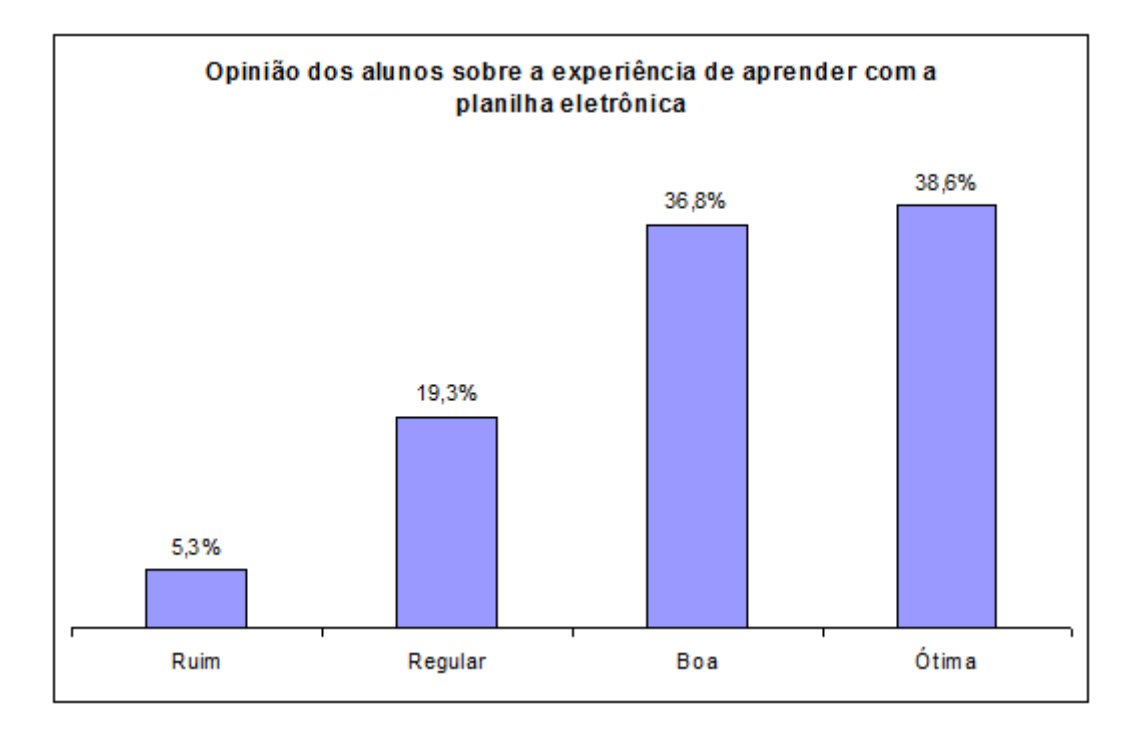

Figura 5.3: Questão 3

Aqui vemos que 38,6% acharam ótima a experiência de aprender com a planilha eletrônica e  $36,8\%$ , acharam essa experiência boa. Chama a atenção que  $5,3\%$  dos alunos entrevistados acharam a experiência ruim, que coincide com a porcentagem dos alunos que declararam não ter nenhum conhecimento da planilha eletrônica mesmo depois de realizadas as atividades, o que nos faz pensar que estes alunos podem ser os mesmos.

Na quarta questão, pediu-se a opinião dos alunos sobre o que eles aprenderam, e, se preferiram essa metodologia do uso da planilha eletrônica, que está mostrado no gráfico abaixo:

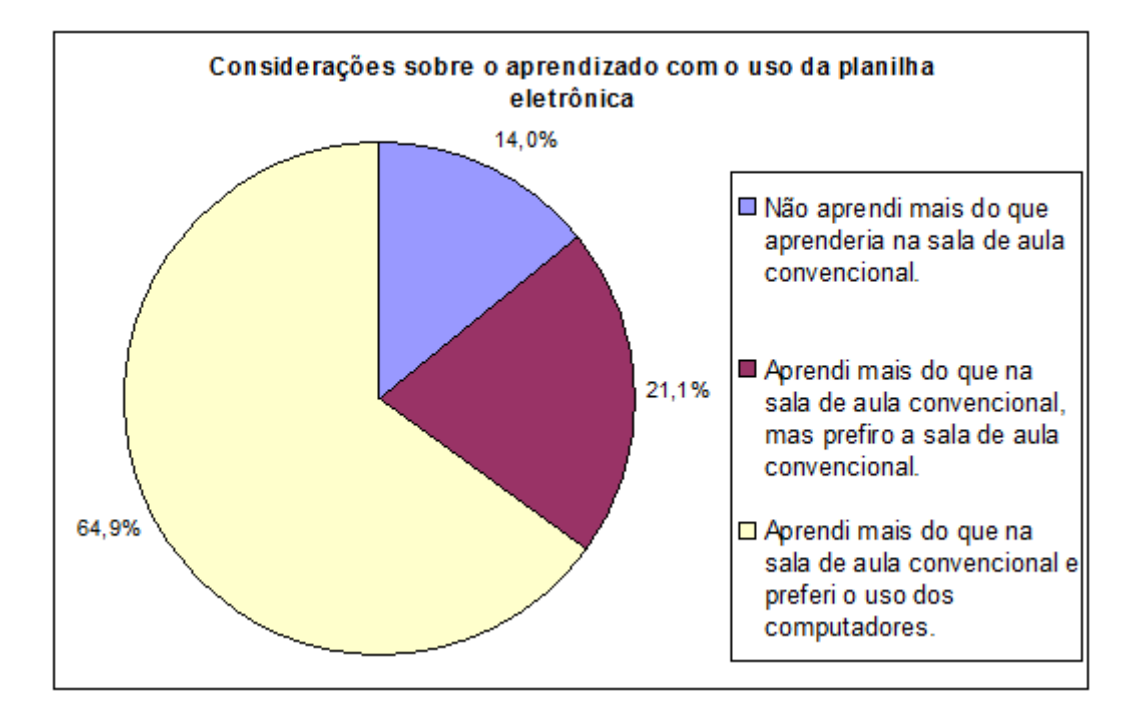

Figura 5.4: Questão 4

O gráfico mostra que 64,9% dos alunos entrevistados aprovaram o uso da planilha eletrônica para resolver atividades de Matemática Financeira, outros 21,1%, mesmo preferindo a sala de aula convencional, declararam que aprenderam mais usando a planilha eletrônica.

# Capítulo 6

### Conclusão

A Matemática Financeira está muito presente no cotidiano das pessoas, principlamente nas relações comerciais de crédito (o famoso crediário) e de empréstimos, mas os conhecimentos nessa área ainda são pouco usados pela maioria das pessoas. Em parte, isso se deve pelo desinteresse que muitos sentem na forma como é ensinada a Matemática e em particular a matemática financeira nas escolas de Educação Básica. No intuito de mostrar outras formas de ensinar é que foi pensadas estas atividades realizadas no laboratório de informática da escola.

A realização dessas atividades no computador trouxe uma motivação no processo ensino-aprendizagem experimentada por professor e alunos. Muitos desses alunos tiveram o primeiro contato com o computador nessas atividades, o que causou um certo medo inicial em alguns, o que exigiu uma preparação inicial para nivelamento das turmas, dessa forma, aliado ao ensino de resolução de problemas de Matemática Financeira, estava também o aprendizado do aplicativo da planilha eletrônica.

Na primeira semana, eles tiveram algumas dificuldades na realização das atividades no que diz respeito ao uso das funções da planilha eletrônica, mas no decorrer dos dias elas foram sendo sanadas.

A forma como as atividades foram feitas teve a vantagem - em relação ao uso direto das fórmulas financeiras que dá apenas o resultado final, de mostrar a evolução das aplicações mês a mês e isso sendo feito de forma rápida e com o tratamento dos erros que foram gerados pelas funções da planilha, ou seja, o acerto da questão era trabalhado no erro.

Outra vantagem no uso da planilha eletrônica, é que uma vez feita a atividade e salva, esta n˜ao se restringe apenas aos dados da atividade em quest˜ao, outras atividades

que tenham a mesma estrutura que estas não precisam mais ser feitas desde o início, pois a dinâmica da planilha permite que mudemos apenas os dados de referência que os c´alculos s˜ao refeitos, isto ´e, podemos mudar livremente o nosso capital inicial, taxa de juros e tempo, conforme os dados de novas situações problemas, que todos os cálculos são refeitos pela planilha.

Trabalhando dessa forma foi trazido um novo estímulo para os alunos. Muitos deles aguardavam ansiosos pelas aulas no laboratório de informática.

Algumas dificuldades devem ser relatadas:

- Mesmo sendo uma forma diferente de apresentar o conteúdo, de um total de 108(cento e oito) alunos nas cinco turmas 12(doze) n˜ao participaram das atividades, sob a alegação não saberem usar o aplicativo, e outros diziam que a aula deveria ser ministrada na sala tradicional;
- nas três turmas com grande quantidade de alunos, onde o trabalho teve que ser feito em grupos, alguns alunos se sentiram prejudicados quanto ao uso do computador.

No geral podemos considerar que as atividades tiveram uma boa aceitação por parte dos alunos e alcançaram os objetivos a que se propunham.

### Referências Bibliográficas

- [1] BRASIL. Parâmetros Curriculares Nacionais(PCN) Ensino Médio: Ciências da Natureza, Matemática e suas Tecnologias. Brasília: Ministério da Educação/Secretaria de Educação Média e Tecnológica, 1999.
- [2] BRASIL. Parâmetros curriculares nacionais : matemática. Brasília : MEC/SEF, 1997.142p.
- [3] CASA DA MOEDA DO BRASIL CMB. Origem do Dinheiro. Disponível em: <http://www.bcb.gov.br/?ORIGEMOEDA>. Acesso em: 9 set. 2014.
- [4] EHRLICH, P. J. Avaliação e seleção de Projetos de Investimento critérios quantitativos. 2a. edição. São Paulo: Atlas, 1979.
- [5] EVES, H. *Introdução à história da matemática*. Campinas: Editora da Unicamp, 2004.
- [6] GONCALVES, J. P. A história da matemática comercial e financeira. Disponível em:  $\langle \text{http://www.somatematica.com.br/historia/matfinanceira.php}\rangle$ . Acesso em: 30 abr. 2014.
- [7] GONCALVES, J. P. A história da matemática comercial e financeira. Disponível em:  $\langle \text{http://www.somatematica.com.br/historia/matfinanceira2.php}\rangle$ . Acesso em: 30 abr. 2014.
- [8] GONCALVES, J. P. A história da matemática comercial e financeira. Disponível em: <http://www.somatematica.com.br/historia/matfinanceira3.php>. Acesso em: 30 abr. 2014.
- [9] GONCALVES, J. P. A história da matemática comercial e financeira. Disponível em: <http://www.somatematica.com.br/historia/matfinanceira4.php>. Acesso em: 30 abr. 2014.
- $[10]$  LIMA, Elon Lages. et al. A matemática do ensino médio volume 2. 6.ed. Rio de Janeiro: SBM 2006.
- [11] ROBERT, J. A origem do dinheiro. 2. ed. São Paulo: Global, 1989.
- [12] ROSETTI, Hélio Júnior e SCHIMIGUEL,Juliano . Matemática financeira: educação matemática e a história monetária. Enciclopédia Biosfera, Centro Científico Conhecer - Goiânia, vol.7, N.13; 2011 Pág. 1542
- [13] SENAC.DR.DF. Excel<sup>®</sup> 7.0/Silvério F. de O. Rosenthal; Iana Maria Palankof; Sonja C. Gomes. Rio de Janeiro: Ed. Senac Nacional, 1998. 288 p.
- [14] SCHNEIDER, Ido José e GRANDO Neiva Ignês. Matemática financeira: alguns elementos históricos e contemporâneos. ZETETIKÉ - FE - Unicamp - v. 18, n. 33 jan/jun - 2010,pag 43-62
- [15] ZENTGRAF, Walter. Matemática financeira: com emprego de funções e planilhas, modelo Excel. Rio de Janeiro. Elsevier, 2007, p.26 a 29.

## Apêndice A

### Relação de Atividades

Aqui encontram-se na integra as atividades que foram entregues aos alunos.

• Atividade 1

Utilizando a planilha de cálculo (Planilha1), resolver o seguinte problema:

A importância de R\$ 530,00 (capital ou valor presente  $(Vp)$ ) foi aplicada numa instituição financeira à taxa (i) de  $2.5\%$  ao mês (a.m.), com rendimentos a juros simples, durante 1 ano e 2 meses. Suponha que a aplicação ocorreu no início de janeiro de 2001. Qual o montante ou valor futuro (Vf) após esse tempo?

a) Monte a tabela abaixo, na qual você calculará o juro simples, mês a mês, bem como o montante, mˆes a mˆes. Escreva "meses", "Total de juro do mˆes"e "montante do mˆes"em suas respectivas colunas. Calcule o total de juro, bem como o montante correspondente, mês a mês.

Como você sabe, ao trabalhar com juro simples, o juro só será acrescentado ao capital inicialmente aplicado após o término da aplicação, depois de  $n$  períodos. Porém, você pode ir acrescentando o juro ao montante, mês a mês, tendo assim montantes parciais mês a mês.

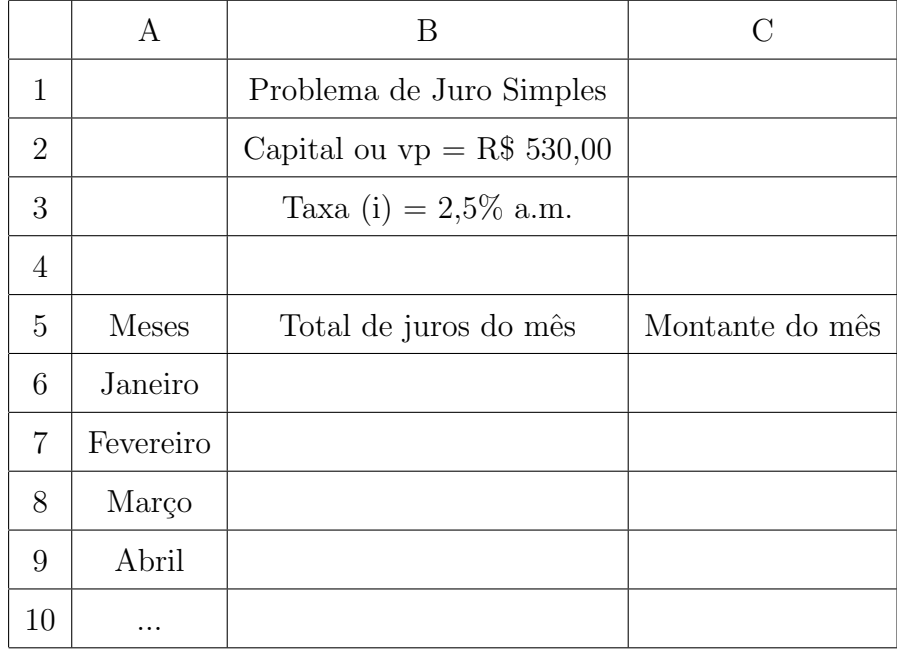

Observações:

- $-$  Ao trabalhar com dinheiro utilize a formatação "moeda" para todas as células nas quais você vai introduzir esse tipo de valor (selecione as células com o mouse e vá no menu formatar), antes de digitar os valores. Assim, ao aplicar, por exemplo, a taxa de  $2.5\%$  a  $530$  reais  $(530*0.025)$ , a notação passará automaticamente para R\$13,25. Experimente!! Formate antes!!
- Para saber mais sobre os assuntos "juro"e "montante ou valor futuro"utilize um livro de ensino médio ou um livro de matemática financeira.
- Atividade 2
	- a) Utilizando a planilha de cálculo, resolver o seguinte problema:

A importância de R\$ 1390,00 (valor presente  $(Vp)$ ) foi aplicada numa instituição financeira à taxa (i) de 1,2% ao mês (a.m.), a juros compostos, durante 15 meses. Suponha que a aplicação ocorreu em janeiro de 2001. Qual o valor futuro (Vf) após esse tempo?

Dê um clique em Plan2 e inicie a atividade 2 nesta nova planilha.

Monte uma tabela na qual você calculará o juro composto, mês a mês, bem como o montante, mês a mês. Coloque os valores do Capital e taxa em células que serão utilizadas como referência para calcular juro e montante (ver tabela abaixo). Escreva a linha referente aos títulos: Mês, Juro e Montante, em suas respectivas colunas.

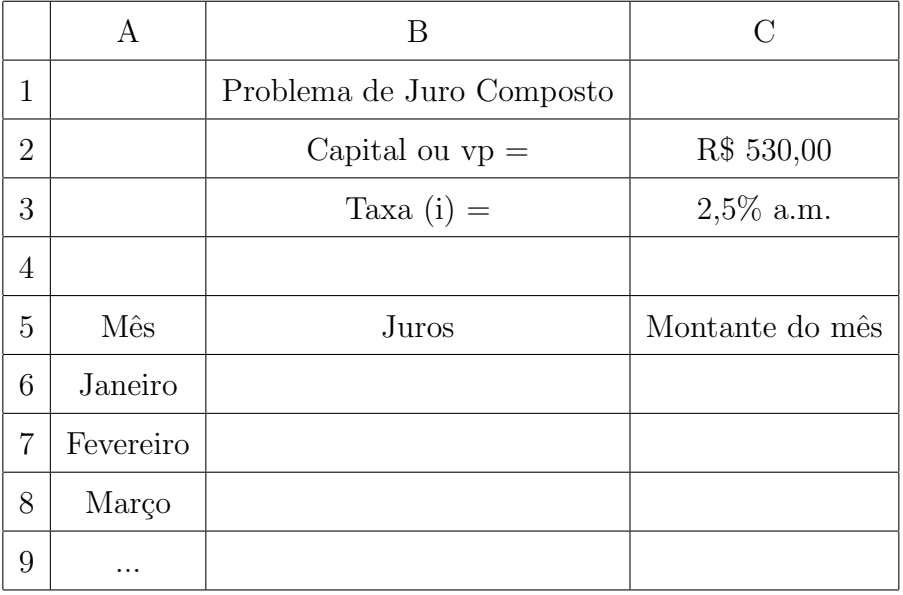

Lembre-se: ao trabalhar com dinheiro utilize a formatação "moeda" antes de digitar os valores.

Calcule o juro composto e o montante, correspondentes ao primeiro mês (utilize referência de células (C3 e C4) para obter os cálculos). Utilizando somente referência de células, calcule juro e montante do segundo mês. Copie as fórmulas colunas abaixo até obter os próximos 13 meses. Passeie com o mouse dando "cliques" nas células calculadas para conferir, na barra de fórmulas, se estas estão corretas. Agora, faça explorações!!! Troque os valores das células C3 e C4 e verifique os resultados para um mesmo número de períodos.

• Atividade 3

Transformando em aplicações práticas:

Utilizando a Planilha de Cálculo, investigue a seguinte aplicação prática:

Você vai comprar uma lavadora de roupas cujo preço à vista na loja é de R\$ 899,00. A loja ainda lhe oferece mais duas opções: pagar em  $1 + 3$  parcelas de R\$ 224,75 sem juros (total a prazo R\$ 899,00) ou 0 + 10 de R\$ 105,00 (total a prazo R\$ 1050,00). O Slogan da loja é: "Em até 10 vezes sem entrada com juros de apenas  $3\%$  a.m.". Comece analisando o preço a prazo em  $0+10$  parcelas (isso indica que não há valor de entrada). Que Valor Futuro a loja obterá, se aplicar suas prestações a  $3\%$  a.m.? Consulte o professor orientador para entender os raciocínios deste problema, dê um clique em Plan3 e construa a tabela abaixo:

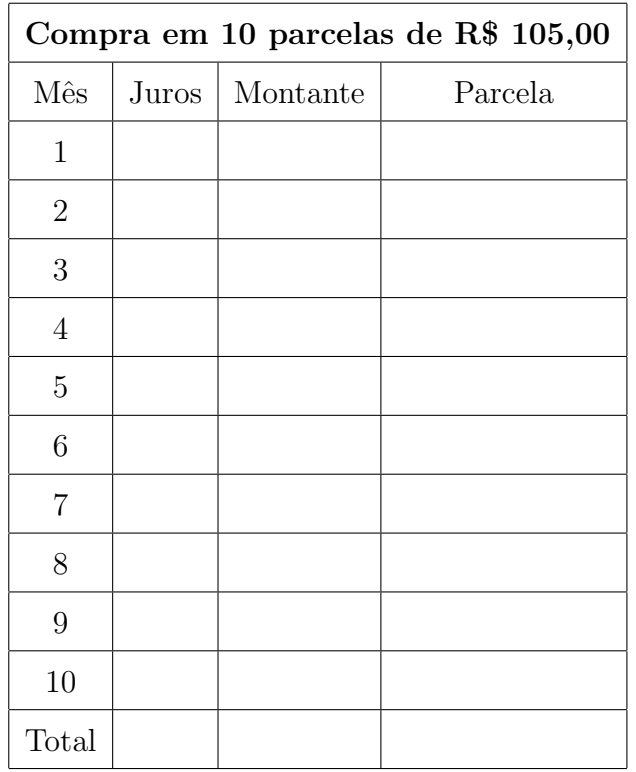

Observações: É claro que no mês 1 você entrará com zero de juros e zero de montante na tabela, pois ao final desse período você entrará com a 1<sup>ª</sup> parcela. Também no último mês você entrará apenas com a parcela e a integrará ao montante (sobre ela não incidirá juros).

Utilize referência de células para calcular os valores de juro e montante do segundo mês. Copie as fórmulas obtidas colunas B e C abaixo e obtenha o Valor Futuro que ficará com a financiadora. $(R$ 1.203,71$  !!)

Na prática comercial normal, as lojas agem de 3 formas:

1<sup>o</sup>.) Vendem a vista, entregam o bem e recebem seu valor.

2<sup>o</sup>.) Vendem a prazo bem curto, o famoso "a vista em 4 pagamentos". Neste caso a loja entrega o bem e aceita receber em parcelas (aceita uma pequena perda, portanto). Se h´a uma pequena perda, significa que talvez a loja aceite dar um pequeno desconto adicional sobre o preço a vista. Já viveram isso?

 $3^{\circ}$ .) Vendem a prazo bem longo - o " $0 + 10$ " de nosso exemplo. Nesse caso, como o prazo é longo, a perda será grande e a loja não está disposta a aceitá-la. Nessa situação, a loja lança mão de uma "financeira" numa operação triangular:

A financeira entrega à loja o valor a vista;

A financeira cobra juros do cliente e dele recebe ao longo de meses...

Percebem porque temos duas taxas de juros diferentes? (embutida no preço em 4 pagamentos e embutida no preço em  $0+10$  pagamentos). Existe o juro da loja (Quando ela aceita perder por esperar) e existe o juro da financeira (quando ela quer ganhar por participar do triângulo).

Utilizando a função PGTO da planilha Ainda em Plan3, dê um clique em uma célula fora da tabela e em seguida dê um "clique"em Inserir- Função (fx). Abrirse-´a um quadro com duas janelas com barras de rolamento. Na janela "categoria", dê um "clique" em "Financeira". Na janela "função", procure através da barra de rolamento pela função PGTO (elas aparecem por ordem alfabética).

Dê um "clique" em PGTO e verifique a explicação desse conceito no lado direito da janelas. Dê um "clique" em "PRÓXIMO" e o quadro PGTO abrir-se-á na direita da janela.

São 5 valores a fornecer. Dê um "clique" em cada uma das linhas e leia a explicação sobre cada componente do quadro: PGTO(taxa;Nper;Vp;Vf;Tipo).

No nosso problema, queremos saber a parcela de pagamento, dado que temos o Valor Futuro.

A taxa é de  $3\%$  a.m (entre com 0,03).

Nper é 10.

Vp é zero (0) (você ainda não o tem. Serão os R\$899,00 que a loja pede à vista?).

Vf é 1.203,71 (já obtido pela tabela)

Tipo é zero (a parcela entra no final de cada período, ou seja, final do mês).

Não dê "clique" em "OK" ainda. Verifique que o resultado da fórmula já sai no próprio quadro.

O valor da parcela é negativo? Isto significa que é uma quantia a pagar, é uma saída de dinheiro para você. Agora, dê um "clique" em "OK" no quadro de PGTO. O resultado aparecerá negativo na célula ou em vermelho (depende de como estiver formatada a célula), indicando que é um valor de saída de dinheiro para você. Aproveite e olhe para a barra de fórmulas. Lá aparecerá= $PGTO(0,03;10;0;1203,71;0)$ . O resultado deve ter sido R\$ 105,00, que é o valor da sua parcela.

• Atividade 4

Você está querendo fazer um Plano de Aposentadoria para o seu filho numa instituição bancária, contribuindo com uma parcela fixa por mês. Com isto, você estará garantindo a ele uma renda mensal para toda a vida a partir dos 55 anos, ou resgatando uma reserva acumulada quando ele completar 21 anos (talvez vocˆe pague o estudo superior dele com esse dinheiro). O quadro abaixo traz dados de um banco conhecido (os dados são reais para o ano de 2001):

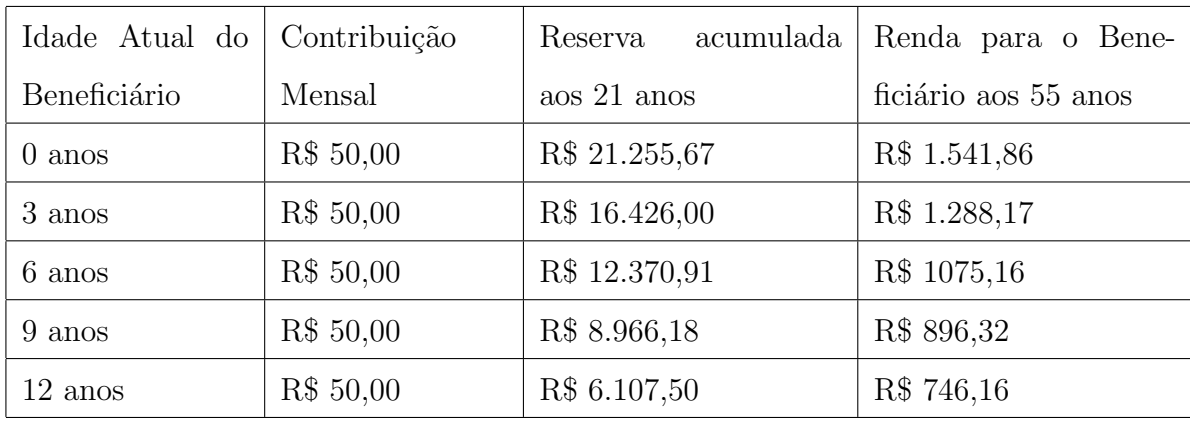

O banco dá ao cliente uma série de garantias:

- $-$ que não há perigo de desvalorização, pois a reserva é corrigida diariamente pela TR.
- $-$  Quanto às contribuições, no caso da renda aos 55 anos, também são corrigidas anualmente pela TR. A tabela é uma projeção de valores baseada em valores de TR do ano de 2001 e é o mínimo garantido pelo banco.
- Na proje¸c˜ao da reserva acumulada aos vinte e um anos e na renda mensal aos 55 anos, já estão incluídas também as taxas de administração do banco (portanto, no cálculo do valor acumulado aos 21 anos e da renda mensal aos 55 anos já foram descontadas as taxas de administração do banco).
- $-$  Além das contribuições mensais corrigidas pela TR, o dinheiro é aplicado em fundos e pode render mais do que o garantido na tabela (se os valores obtidos com as aplicações superarem o estabelecido pelo Plano).
- Em caso de falecimento do respons´avel financeiro pelo Plano, todas as contribuições futuras são quitadas, mês a mês, até que o jovem complete 21 anos.

Tendo em vista o quadro e as condições acima, determine:

a) Se o valor futuro projetado aos vinte e um anos por esse Plano é mais vantajoso em relação ao valor futuro projetado pela Caderneta de Poupança, considerando que na poupança a taxa de rendimentos é fixa, ou seja,  $6\%$  a.a. mais a correção pela TR (use a TR média dos últimos 12 meses, como sendo 0,1971%), sem taxas de administração e sem descontos de Imposto de Renda. Suponhamos que você fará o depósito mensalmente a partir de 12 anos, até os 21 anos do seu filho.

b) Se o valor futuro projetado aos vinte e um anos por esse Plano é mais vantajoso em relação ao valor futuro projetado por uma taxa média aplicada nos fundos de investimentos (hoje em torno de 0,98%, sem taxas de administração, porém com desconto de Imposto de Renda da ordem de 20% sobre o rendimento mensal, todo final de mês).

Dê um clique em "Inserir Planilha" e inicie a atividade 4 na Plan4.

Obs: Você pode utilizar a inserção das funções VF e PGTO já estudadas na atividade anterior. VF(taxa;Nper;Pgto;Vp;Tipo); PGTO(taxa;Nper;Vp;Vf;T

Ao calcular VF ou VP, atenção!! Você deve utilizar a taxa (ao mês), Nper(em meses) e Pgto (a parcela deve ser negativa), e o Tipo vocˆe decide, de acordo com o problema (as parcelas são depositadas no início do período?).

Obs: O fato de PGTO ser negativa implica num VF ou VP positivo.

# Apêndice B

# Questionário respondido por aluno

Aqui encontra-se um dos 57 questionários respondidos pelos alunos

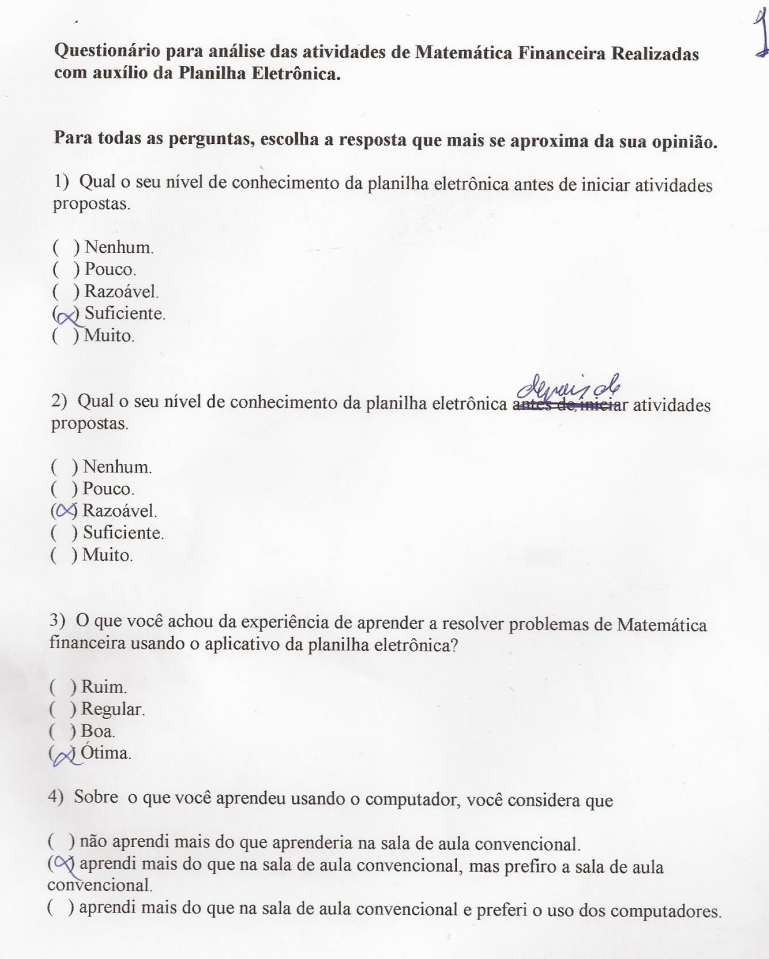

Figura B.1: Questionário 1

# Apêndice C

# Fotos dos alunos

Aqui se encontram algumas fotos dos alunos no laboratório de informática.

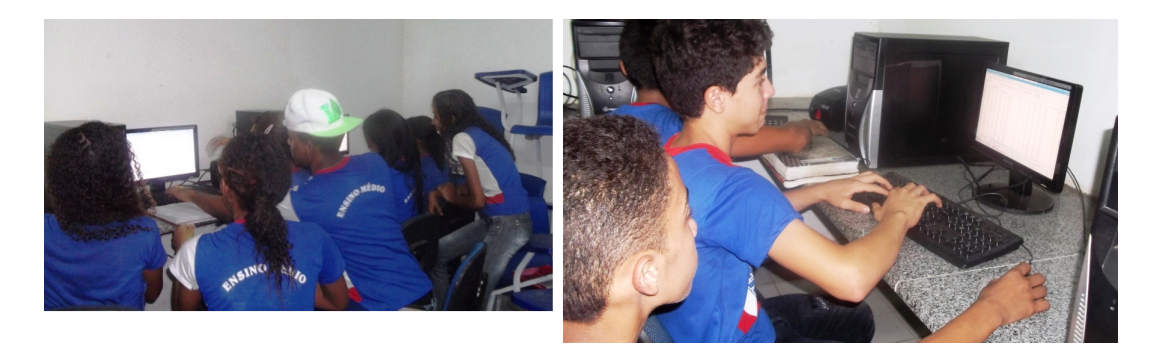

Figura C.1: Alunos do  $1^{\rm o}$ ano

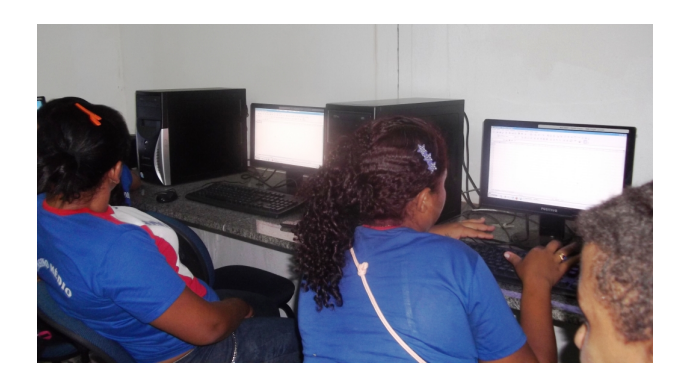

Figura C.2: Alunos do 3<sup>o</sup> ano noite